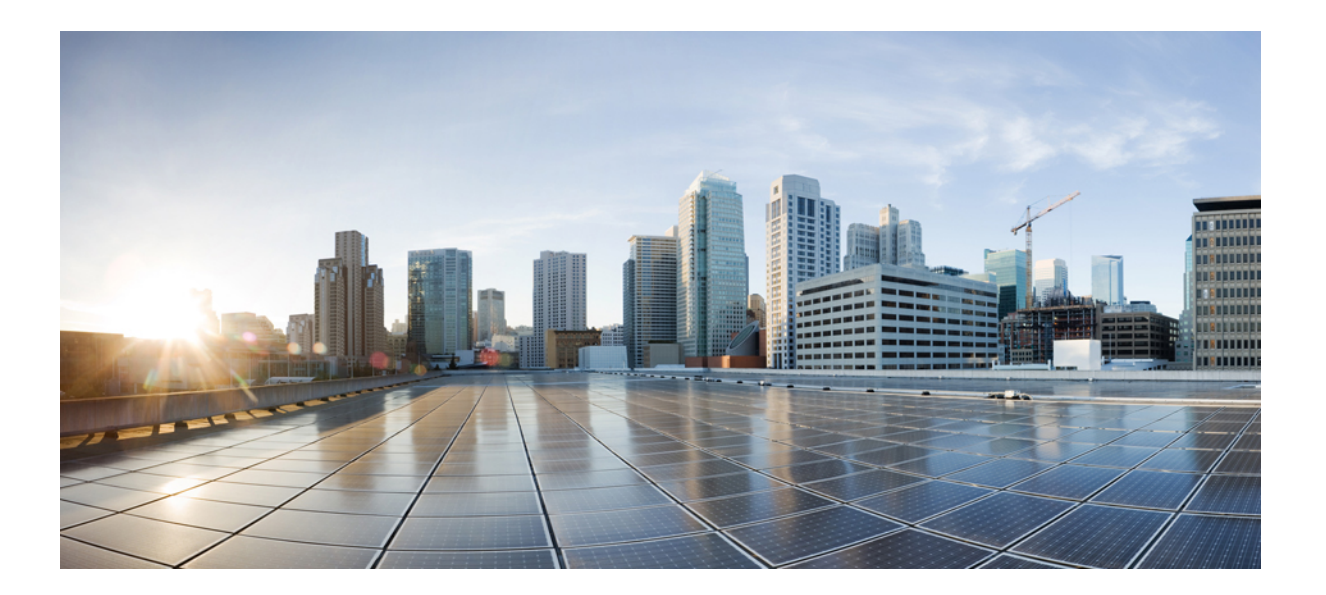

# **Cisco IOS IP Routing: RIP Command Reference**

## **Americas Headquarters**

Cisco Systems, Inc. 170 West Tasman Drive San Jose, CA 95134-1706 USA http://www.cisco.com Tel: 408 526-4000 800 553-NETS (6387) Fax: 408 527-0883

THE SPECIFICATIONS AND INFORMATION REGARDING THE PRODUCTS IN THIS MANUAL ARE SUBJECT TO CHANGE WITHOUT NOTICE. ALL STATEMENTS, INFORMATION, AND RECOMMENDATIONS IN THIS MANUAL ARE BELIEVED TO BE ACCURATE BUT ARE PRESENTED WITHOUT WARRANTY OF ANY KIND, EXPRESS OR IMPLIED. USERS MUST TAKE FULL RESPONSIBILITY FOR THEIR APPLICATION OF ANY PRODUCTS.

THE SOFTWARE LICENSE AND LIMITED WARRANTY FOR THE ACCOMPANYING PRODUCT ARE SET FORTH IN THE INFORMATION PACKET THAT SHIPPED WITH THE PRODUCT AND ARE INCORPORATED HEREIN BY THIS REFERENCE. IF YOU ARE UNABLE TO LOCATE THE SOFTWARE LICENSE OR LIMITED WARRANTY, CONTACT YOUR CISCO REPRESENTATIVE FOR A COPY.

The Cisco implementation of TCP header compression is an adaptation of a program developed by the University of California, Berkeley (UCB) as part of UCB's public domain version of the UNIX operating system. All rights reserved. Copyright © 1981, Regents of the University of California.

NOTWITHSTANDING ANY OTHER WARRANTY HEREIN, ALL DOCUMENT FILES AND SOFTWARE OF THESE SUPPLIERS ARE PROVIDED "AS IS" WITH ALL FAULTS. CISCO AND THE ABOVE-NAMED SUPPLIERS DISCLAIM ALL WARRANTIES, EXPRESSED OR IMPLIED, INCLUDING, WITHOUT LIMITATION, THOSE OF MERCHANTABILITY, FITNESS FOR A PARTICULAR PURPOSE AND NONINFRINGEMENT OR ARISING FROM A COURSE OF DEALING, USAGE, OR TRADE PRACTICE.

IN NO EVENT SHALL CISCO OR ITS SUPPLIERS BE LIABLE FOR ANY INDIRECT, SPECIAL, CONSEQUENTIAL, OR INCIDENTAL DAMAGES, INCLUDING, WITHOUT LIMITATION, LOST PROFITS OR LOSS OR DAMAGE TO DATA ARISING OUT OF THE USE OR INABILITY TO USE THIS MANUAL, EVEN IF CISCO OR ITS SUPPLIERS HAVE BEEN ADVISED OF THE POSSIBILITY OF SUCH DAMAGES.

Any Internet Protocol (IP) addresses and phone numbers used in this document are not intended to be actual addresses and phone numbers. Any examples, command display output, network topology diagrams, and other figuresincluded in the document are shown for illustrative purposes only. Any use of actual IP addresses or phone numbersin illustrative content is unintentional and coincidental.

Cisco and the Cisco logo are trademarks or registered trademarks of Cisco and/or its affiliates in the U.S. and other countries. To view a list of Cisco trademarks, go to this URL: [http://](http://www.cisco.com/go/trademarks) [www.cisco.com/go/trademarks](http://www.cisco.com/go/trademarks). Third-party trademarks mentioned are the property of their respective owners. The use of the word partner does not imply a partnership relationship between Cisco and any other company. (1110R)

© 2015 Cisco Systems, Inc. All rights reserved.

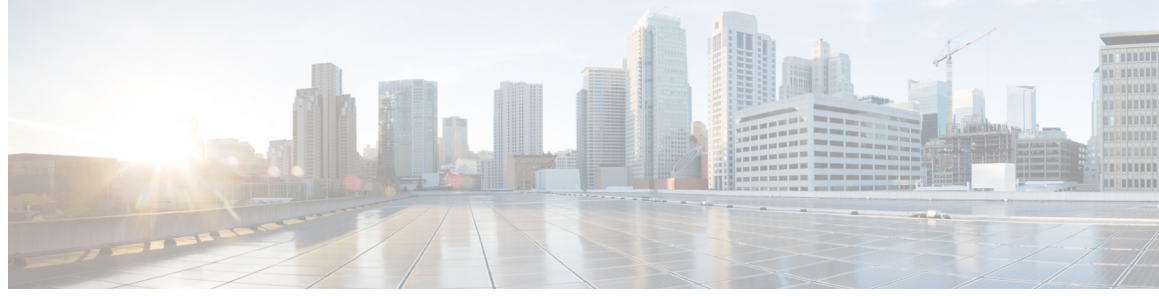

**CONTENTS**

Г

### **CHAPTER 1 RIP [Commands](#page-4-0) 1**

[auto-summary](#page-6-0) (RIP) **3** bfd [all-interfaces](#page-7-0) **4** [clear](#page-10-0) ipv6 rip **7** [debug](#page-12-0) ipv6 rip **9** [default-information](#page-16-0) originate (RIP) **13** [default-metric](#page-18-0) (RIP) **15** [flash-update-threshold](#page-20-0) **17** [input-queue](#page-22-0) **19** ip rip [advertise](#page-24-0) **21** ip rip [authentication](#page-26-0) key-chain **23** ip rip [authentication](#page-27-0) mode **24** ip rip [initial-delay](#page-29-0) **26** ip rip receive [version](#page-31-0) **28** ip rip send [version](#page-33-0) **30** ip rip [triggered](#page-35-0) **32** ip rip [v2-broadcast](#page-37-0) **34** ip [split-horizon](#page-39-0) (RIP) **36** ip [summary-address](#page-41-0) rip **38** ipv6 rip [vrf-mode](#page-43-0) enable **40** [neighbor](#page-45-0) (RIP) **42** [network](#page-47-0) (RIP) **44** [offset-list](#page-49-0) (RIP) **46** [output-delay](#page-51-0) **48** [router](#page-52-0) rip **49** [service-module](#page-53-0) ip rip relay **50** show ip rip [database](#page-55-0) **52** show ip rip [neighbors](#page-57-0) **54**

[show](#page-59-0) ipv6 rip **56** [skeptical](#page-66-0) interval **63** throttle (router [configuration\)](#page-68-0) **65** [timers](#page-69-0) basic (RIP) **66** [validate-update-source](#page-72-0) **69** [version](#page-73-0) **70**

 $\overline{\phantom{a}}$ 

T

<span id="page-4-0"></span>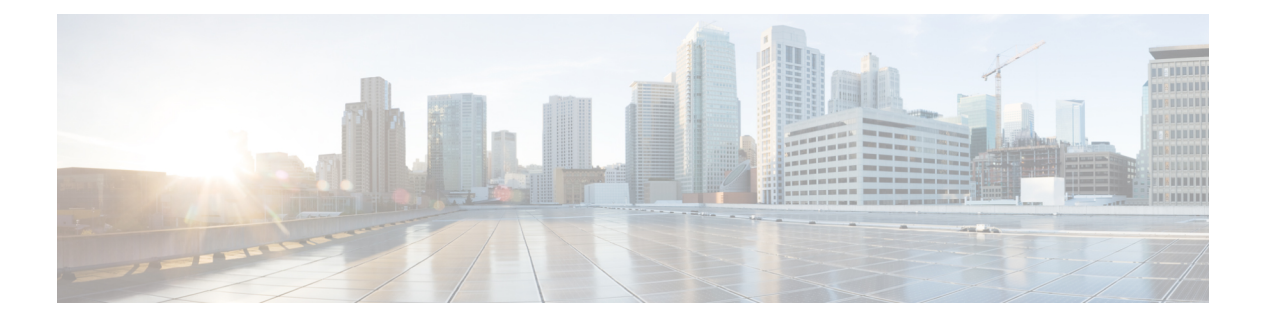

# **RIP Commands**

- [auto-summary](#page-6-0) (RIP), page 3
- bfd [all-interfaces,](#page-7-0) page 4
- [clear](#page-10-0) ipv6 rip, page 7
- [debug](#page-12-0) ipv6 rip, page 9
- [default-information](#page-16-0) originate (RIP), page 13
- [default-metric](#page-18-0) (RIP), page 15
- [flash-update-threshold,](#page-20-0) page 17
- [input-queue,](#page-22-0) page 19
- ip rip [advertise,](#page-24-0) page 21
- ip rip [authentication](#page-26-0) key-chain, page 23
- ip rip [authentication](#page-27-0) mode, page 24
- ip rip [initial-delay,](#page-29-0) page 26
- ip rip receive [version,](#page-31-0) page 28
- ip rip send [version,](#page-33-0) page 30
- ip rip [triggered,](#page-35-0) page 32
- ip rip [v2-broadcast,](#page-37-0) page 34
- ip [split-horizon](#page-39-0) (RIP), page 36
- ip [summary-address](#page-41-0) rip, page 38
- ipv6 rip [vrf-mode](#page-43-0) enable, page 40
- [neighbor](#page-45-0) (RIP), page 42
- [network](#page-47-0) (RIP), page 44
- [offset-list](#page-49-0) (RIP), page 46
- [output-delay,](#page-51-0) page 48
- [router](#page-52-0) rip, page 49

Г

T

- [service-module](#page-53-0) ip rip relay, page 50
- show ip rip [database,](#page-55-0) page 52
- show ip rip [neighbors,](#page-57-0) page 54
- [show](#page-59-0) ipv6 rip, page 56
- [skeptical](#page-66-0) interval, page 63
- throttle (router [configuration\),](#page-68-0) page 65
- timers basic [\(RIP\),](#page-69-0) page 66
- [validate-update-source,](#page-72-0) page 69
- [version,](#page-73-0) page 70

## <span id="page-6-0"></span>**auto-summary (RIP)**

To restore the default behavior of automatic summarization of subnet routes into network-level routes, use the **auto-summary** command in router configuration mode. Todisable thisfunction and send subprefix routing information across classful network boundaries, use the **no** form of this command.

**auto-summary**

**no auto-summary**

**Syntax Description** This command has no arguments or keywords.

**Command Default** Enabled (the software summarizes subprefixes to the classful network boundary when crossing classful network boundaries).

**Command Modes** Router configuration

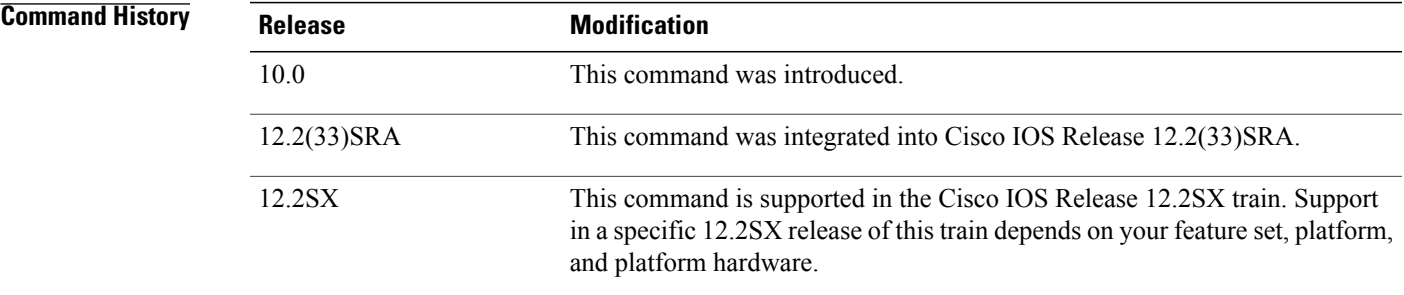

**Usage Guidelines** Route summarization reduces the amount of routing information in the routing tables.

RIP Version 1 always uses automatic summarization. If you are using RIP Version 2, you can turn off automatic summarization by specifying the**no auto-summar**y command. Disable automatic summarization if you must perform routing between disconnected subnets. When automatic summarization is off, subnets are advertised.

**Examples** In the following example, network numbers are not summarized automatically:

router rip version 2 no auto-summary

ι

# <span id="page-7-0"></span>**bfd all-interfaces**

To enable Bidirectional Forwarding Detection (BFD) for all interfaces participating in the routing process, use the **bfd all-interfaces** command in router configuration or address family interface configuration mode. To disable BFD for all neighbors on a single interface, use the **no** form of this command.

**bfd all-interfaces no bfd all-interfaces**

**Syntax Description** This command has no arguments or keywords.

**Command Default** BFD is disabled on the interfaces participating in the routing process.

**Command Modes** Router configuration (config-router) Address family interface configuration (config-router-af)

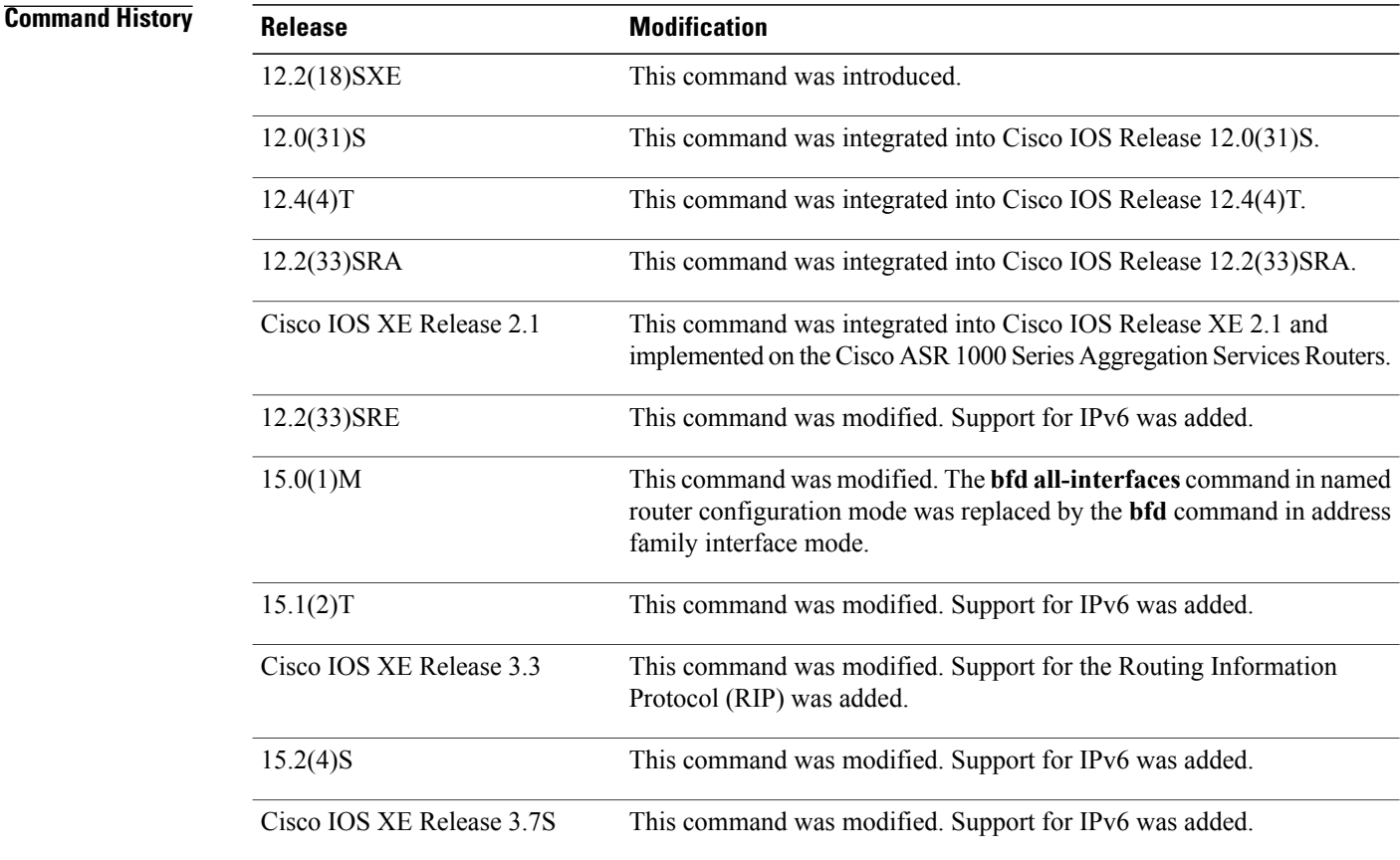

**Usage Guidelines** There are two methods to configure routing protocols to use BFD for failure detection. To enable BFD for all interfaces, enter the **bfd all-interfaces** command in router configuration mode. In Cisco IOS Release 12.4(24)T, Cisco IOS 12.2(33)SRA, and earlier releases, the **bfd all-interfaces** command works in router configuration mode and address family interface mode.

> In Cisco IOS Release 15.0(1)M and later releases, the **bfd all-interfaces** command in named router configuration mode is replaced by the **bfd** command in address family interface configuration mode. Use the **bfd** command in address family interface configuration mode to achieve the same functionality as that of the **bfd all-interfaces** command in router configuration mode.

**Examples** The following example shows how to enable BFD for all Enhanced Interior Gateway Routing Protocol (EIGRP) neighbors:

```
Router> enable
Router# configure terminal
Router(config)# router eigrp 123
Router(config-router)# bfd all-interfaces
Router(config-router)# end
```
The following example shows how to enable BFD for all Intermediate System-to-Intermediate System (IS-IS) neighbors:

Router> **enable** Router# **configure terminal** Router(config)# **router isis tag1** Router(config-router)# **bfd all-interfaces** Router(config-router)# **end** The following example shows how to enable BFD for all Open Shortest Path First (OSPF) neighbors:

```
Router> enable
Router# configure terminal
Router(config)# router ospf 123
Router(config-router)# bfd all-interfaces
Router(config-router)# end
The following example shows how to enable BFD for all EIGRP neighbors, using the bfd command in address
```
family interface configuration mode: Router> **enable**

```
Router# configure terminal
Router(config)# router eigrp my_eigrp
Router(config-router)# address family ipv4 autonomous-system 100
Router(config-router-af)# af-interface FastEthernet 0/0
Router(config-router-af)# bfd
The following example shows how to enable BFD for all Routing Information Protocol (RIP) neighbors:
```
Router> **enable** Router# **configure terminal** Router(config)# **router rip** Router(config-router)# **bfd all-interfaces** Router(config-router)# **end** The following example shows how to enable IPv6 BFD for all IS-IS neighbors, in address family interface

configuration mode:

```
Router> enable
Router# configure terminal
Router(config)# router isis
Router(config-router)# address family ipv6
```
T

Router(config-router-af)# **bfd all-interfaces** Router(config-router-af)# **end**

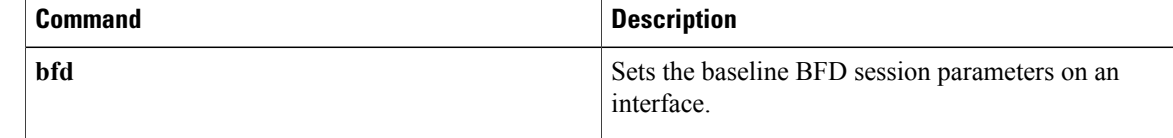

# <span id="page-10-0"></span>**clear ipv6 rip**

To delete routes from the IPv6 Routing Information Protocol (RIP) routing table, use the **clear ipv6 rip** command in privileged EXEC mode.

### **Cisco IOS Release XE 3.9S, Cisco IOS Release 15.3(2)S, and Later Releases**

**clear ipv6 rip** [*name*] [**vrf** *vrf-name*]

### **Releases Prior to Cisco IOS XE Release 3.9S and Cisco IOS Release 15.3(2)S**

**clear ipv6 rip** [*name*]

### **Syntax Description**

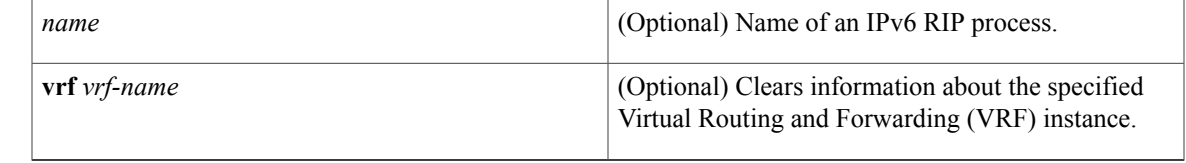

## **Command Modes** Privileged EXEC

### $Command History$

Г

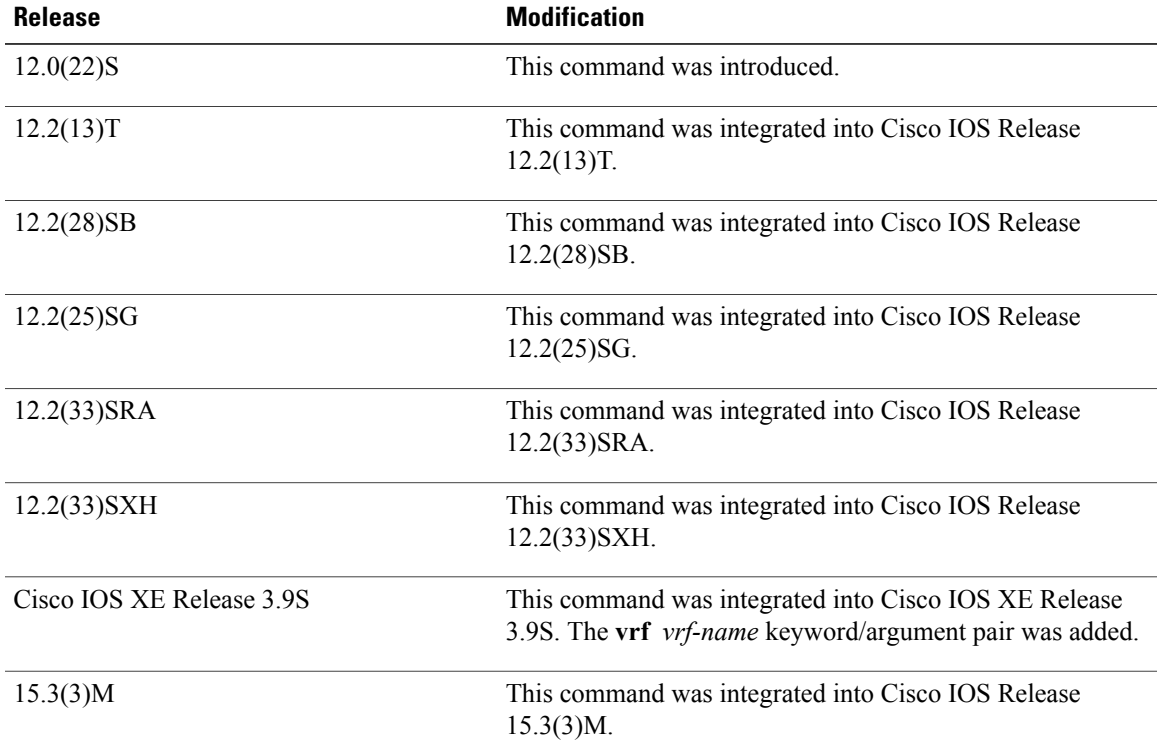

**Usage Guidelines** When the *name* argument is specified, only routes for the specified IPv6 RIP process are deleted from the IPv6 RIP routing table. If no *name* argument is specified, all IPv6 RIP routes are deleted. Use the **show ipv6 rip** command to display IPv6 RIP routes. Use the **clear ipv6 rip** *name* **vrf** *vrf-name* command to delete the specified VRF instances for the specified IPv6 RIP process. **Examples** The following example deletes all the IPv6 routes for the RIP process called one: Device# **clear ipv6 rip one** The following example deletes the IPv6 VRF instance, called vrf1 for the RIP process, called one: Device# **clear ipv6 rip one vrf vrf1** \*Mar 15 12:36:17.022: RIPng: Deleting 2001:DB8::/32

```
*Mar 15 12:36:17.022: [Exec]IPv6RT[vrf1]: rip <name>, Delete all next-hops for 2001:DB8::1
*Mar 15 12:36:17.022: [Exec]IPv6RT[vrf1]: rip <name>, Delete 2001:DB8::1 from table
*Mar 15 12:36:17.022: [IPv6 RIB Event Handler]IPv6RT[<red>]: Event: 2001:DB8::1, Del, owner
rip, previous None
```
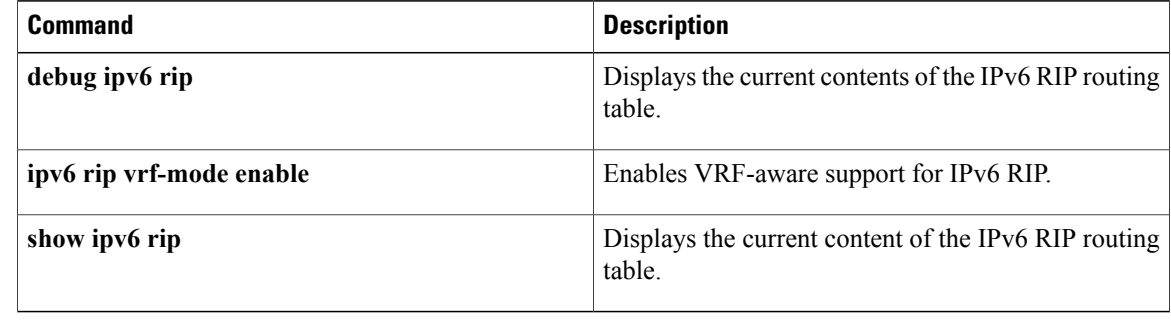

## <span id="page-12-0"></span>**debug ipv6 rip**

To display debug messages for IPv6 Routing Information Protocol (RIP) transactions, use the **debug ipv6 rip** command in privileged EXEC mode. To disable debug messages for IPv6 RIP routing transactions, use the **no** form of this command.

### **Cisco IOS XE Release 3.9S, Cisco IOS Release 15.3(2)S, and Later Releases**

**debug ipv6 rip** [*interface-type interface-number*] [**vrf** *vrf-name*] **no debug ipv6 rip** [*interface-type interface-number*] [**vrf** *vrf-name*]

### **Releases Prior to Cisco IOS XE Release 3.9S and Cisco IOS Release 15.3(2)S**

**debug ipv6 rip** [*interface-type interface-number*] **no debug ipv6 rip** [*interface-type interface-number*]

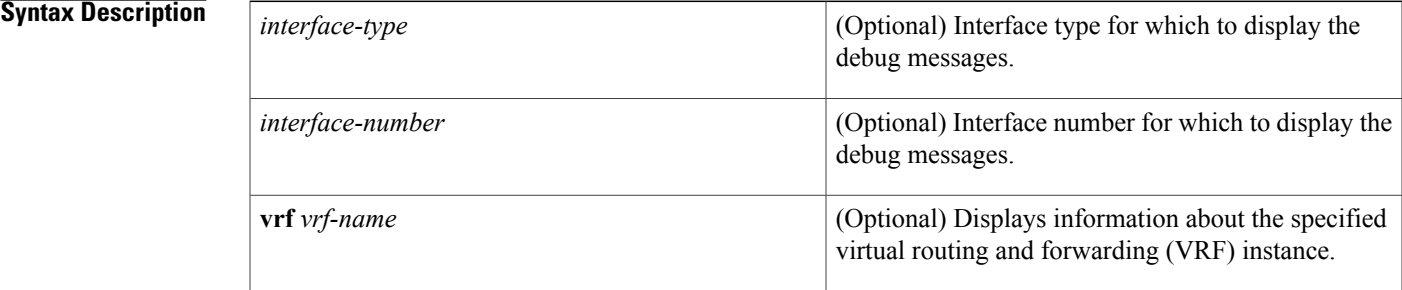

### **Command Modes** Privileged EXEC (#)

## **Command History Release Modification** 12.2(2)T This command was introduced. 12.0(21)ST This command was integrated into Cisco IOS Release 12.0(21)ST. 12.2(28)SB This command was integrated into Cisco IOS Release 12.2(28)SB. 12.2(25)SG This command was integrated into Cisco IOS Release 12.2(25)SG. 12.2(33)SRA This command was integrated into Cisco IOS Release 12.2(33)SRA. 12.2(33)SXH This command was integrated into Cisco IOS Release 12.2(33)SXH. This command was implemented on Cisco 1000 Series Aggregation Services Routers. Cisco IOS XE Release 2.1

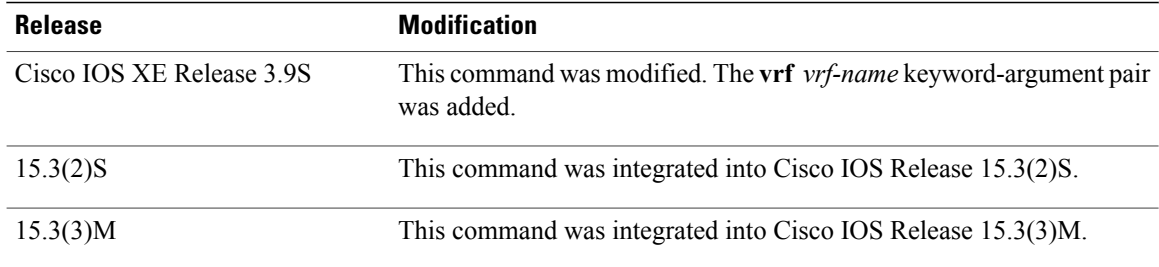

**Usage Guidelines** The **debug ipv6 rip** command is similar to the **debug ip rip** command, except that it is IPv6-specific.

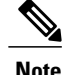

By default, the network server sends the output from debug commands and system error messages to the console. To redirect debug output, use the **logging** command in global configuration mode. Destinations include the console, virtual terminals, internal buffer, and UNIX hosts running a syslog server. For complete information on debug commands and redirecting debug output, refer to the *Cisco IOS Debug Command Reference*.

Use the **debug ipv6 rip** command to enable IPv6 RIP debugging for RIP packets that are sent and received on all device interfaces. Use the **debug ipv6 rip** *interface-type interface-number* command to enable IPv6 RIP debugging for RIP packets that are sent and received only on the specified interface.

Use the **debug ipv6 rip vrf** *vrf-name* command to troubleshoot issues in the IPv6 RIP functionality when the VRF has already been enabled using a **vrf definition** *vrf-name* command. Ensure that the specified VRF name has already been defined. If a VRF name has not been defined, the following message is displayed:

% VRF *<undefined VRF name>* does not exist or does not have a RD.

**Examples** The following is sample output from the **debug ipv6** rip command:

### Device# **debug ipv6 rip**

```
13:09:10:RIPng:Sending multicast update on Ethernet1/1 for as1_rip
13:09:10: src=2001:DB8::1<br>13:09:10: dst=2001:DB8:0:
                     13:09:10: dst=2001:DB8:0:ABCD::1 (Ethernet1/1)
13:09:10: sport=521, dport=521, length=32<br>13:09:10: command=2, version=1, mbz=0, #r
13:09:10: command=2, version=1, mbz=0, #rte=1<br>13:09:10: tan=0. metric=1, prefix=::/0
                     tag=0, metric=1, prefix=::/0
13:09:28:RIPng:response received from 2001:DB8:0:0:E000::F on Ethernet1/1 for as1_rip
13:09:28: src=FE80::202:FDFF:FE77:1E42 (Ethernet1/1)<br>13:09:28: dst=FF02::9
13:09:28: dst=FF02::9<br>13:09:28: sport=521,
                     sport=521, dport=521, length=32
13:09:28: command=2, version=1, mbz=0, #rte=1<br>13:09:28: tag=0, metric=1, prefix=2000:0:0:1:
                     tag=0, metric=1, prefix=2000:0:0:1:1::/80
```
The above example shows two RIP packets; both are known as "responses" in RIP terminology and indicated by a "command" value of 2. The first is an update sent by the device, and the second is an update received by the device. Multicast update packets are sent to all neighboring IPv6 RIP devices (all devices that are on the same links as the device sending the update and have IPv6 RIP enabled). An IPv6 RIP device advertises the contents of its routing table to its neighbors by periodically sending update packets over those interfaces on which IPv6 RIP is configured. An IPv6 device may also send "triggered" updates immediately following a routing table change. In this case, the updates include only the changes to the routing table. An IPv6 RIP device may solicit the contents of the routing table of a neighboring device by sending a Request (command =1) message to the device. The device responds by sending an update (Response, command=2) containing

its routing table. In the example, the received response packet could be a periodic update from the address 2001:DB8:0:0:E000::F or a response to a RIP request message that was previously sent by the local device.

The following is sample output from the **debug ipv6 rip vrf** command:

```
Device# debug ipv6 rip vrf blue
RIP Routing Protocol debugging is on for vrf blue
Sending:
*Mar 15 11:23:08.508: RIPng: Sending multicast update on Ethernet0/0 for vrf for vrf blue
*Mar 15 11:23:08.508: src=2001:DB8:0:1:FFFF:1234::5
*Mar 15 11:23:08.508: dst=2001:DB8:0:1::1 (Ethernet0/0)
*Mar 15 11:23:08.508: sport=521, dport=521, length=52
*Mar 15 11:23:08.508: command=2, version=1, mbz=0, #rte=2
*Mar 15 11:23:08.508: tag=0, metric=1, prefix=6000::/64
                            tag=0, metric=1, prefix=2000::/64
*Mar 15 11:23:08.508: RIPng: Packet waiting
*Mar 15 11:23:08.508: RIPng: Process vrf received own response on Loopback1
Receiving
*Mar 15 11:23:20.316: RIPng: Packet waiting
*Mar 15 11:23:20.316: RIPng: response received from FE80::A8BB:CCFF:FE00:7C00 on Ethernet0/0
for vrf<br>*Mar 15 11:23:20.316:
                            src = 2001: DB8: 0:1:FFFF:1234::4 (Ethernet0/0)
*Mar 15 11:23:20.316: dst=2001:DB8::1
*Mar 15 11:23:20.316: sport=521, dport=521, length=32
                            command=2, version=1, mbz=0, #rte=1*Mar 15 11:23:20.316: tag=0, metric=1, prefix=AAAA::/64
```
The table below describes the significant fields shown in the display.

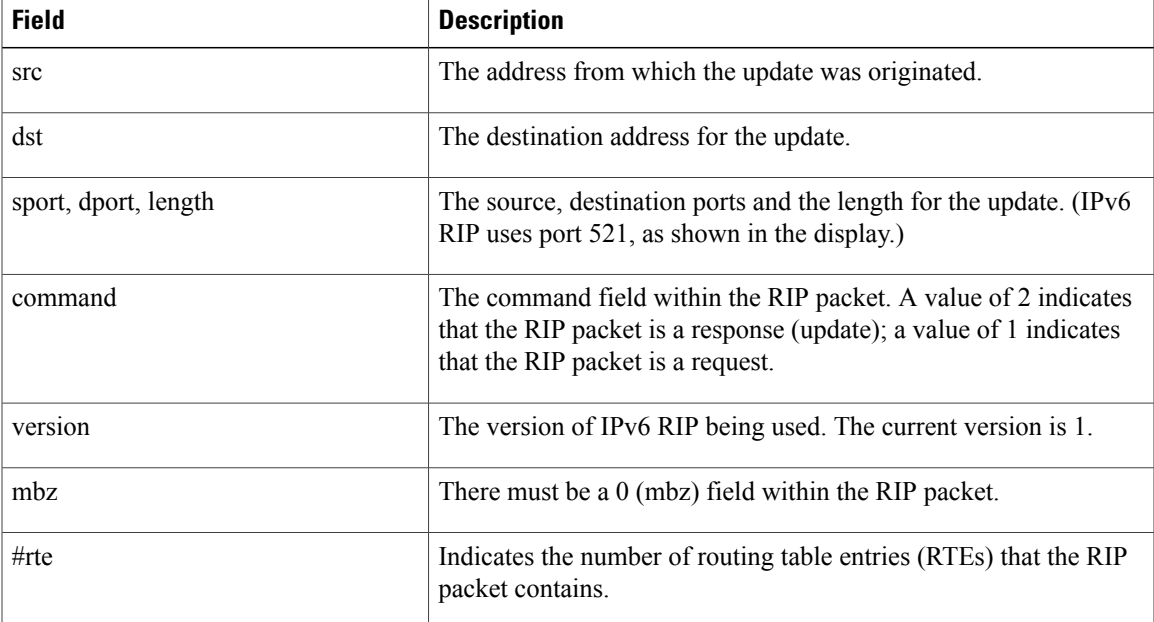

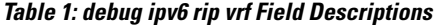

 $\mathbf I$ 

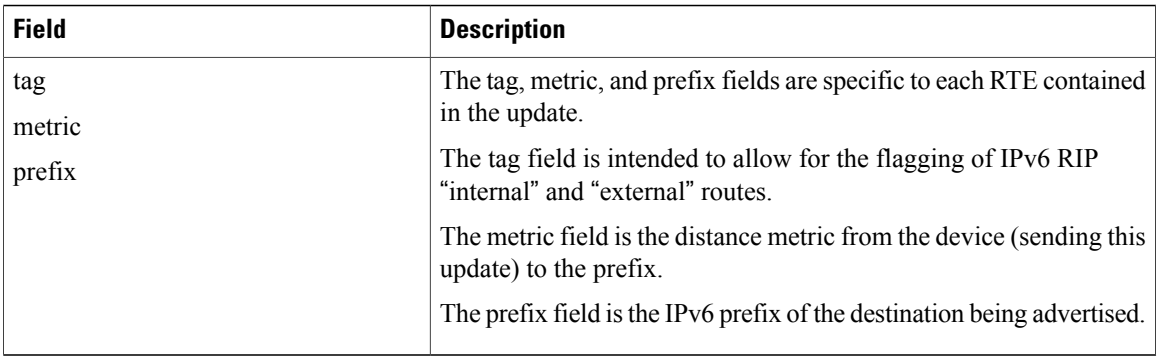

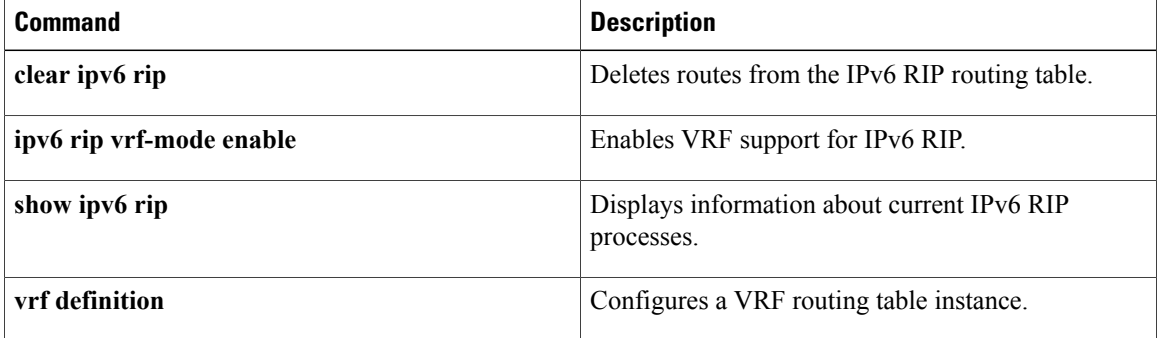

# <span id="page-16-0"></span>**default-information originate (RIP)**

To generate a default route into Routing Information Protocol (RIP), use the **default-information originate** command in router configuration mode. To disable this feature, use the **no** form of this command.

### **default-information originate** [**on-passive**| **route-map** *map-name*]

**no default-information originate**

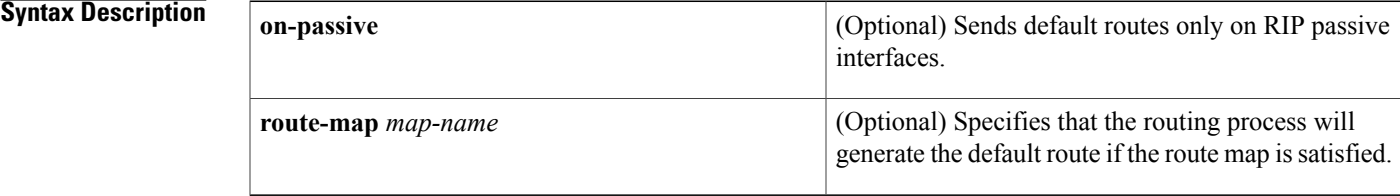

**Command Default** No default routes are generated into RIP.

**Command Modes** Router configuration (config-router)

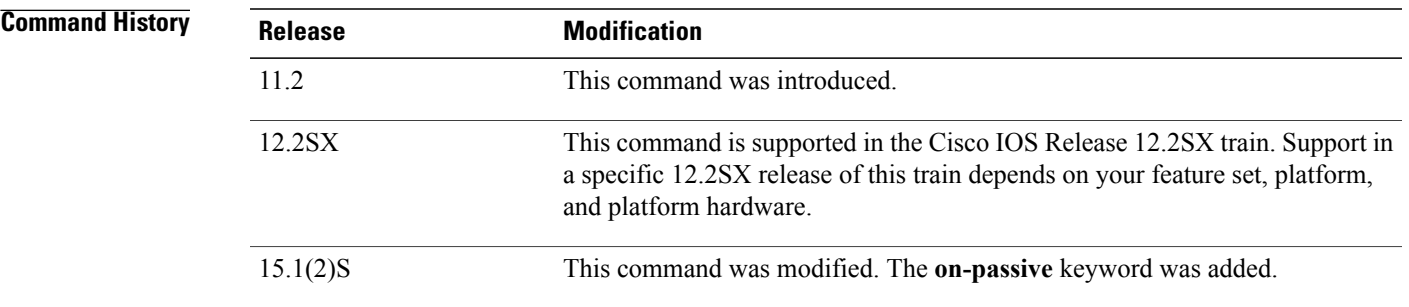

**Usage Guidelines** The route map referenced in the **default-information originate** command cannot use an extended access list; it can use a standard access list.

> When you configure the **default-information originate on-passive** command, RIP sends the default route on a passive interface. A default route is the network route with which a router communicates when no other known route exists for a given IP packet's destination address. Before a RIP provider edge (PE) router can send the default route to the customer edge (CE) router, you must configure the interfaces facing the CE as passive interfaces by using the **default-information originate on-passive** command.

Once you configure the **default-information originate on-passive** command, the output of the **show ip protocols** command displays that RIP default routes are sent on passive interfaces.

Applying a condition to determine when the default route is originated is called conditional default origination.

I

**Examples** The following example shows how to originate a default route (0.0.0.0/0) over a certain interface when 172.17.0.0/16 is present. In this example a route map condition is applied.

```
router rip
version 2
network 172.17.16.0
default-information originate route-map condition
!
route-map condition permit 10
match ip address 10
set interface s1/0
!
access-list 10 permit 172.17.16.0 0.0.255.255
!
```
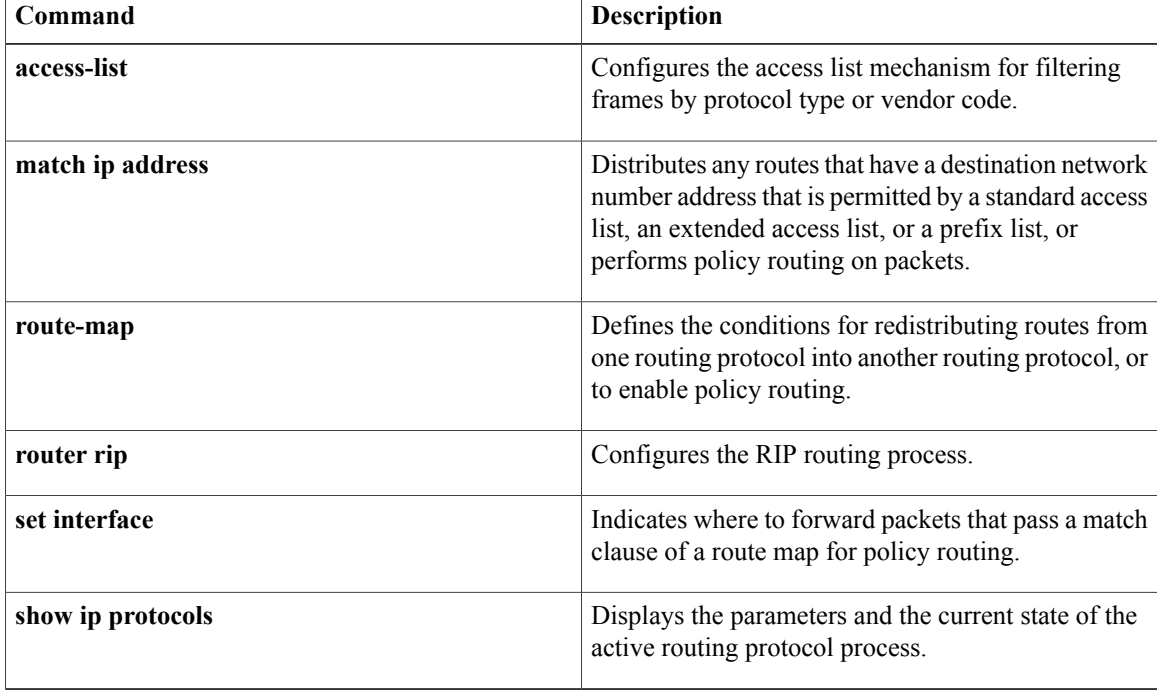

 $\mathbf I$ 

# <span id="page-18-0"></span>**default-metric (RIP)**

To set default metric values for Routing Information Protocol ( RIP), use the **default-metric** command in router configuration mode. To return to the default state, use the **no** form of this command.

**default-metric** *number-value*

**no default-metric** [ *number-value* ]

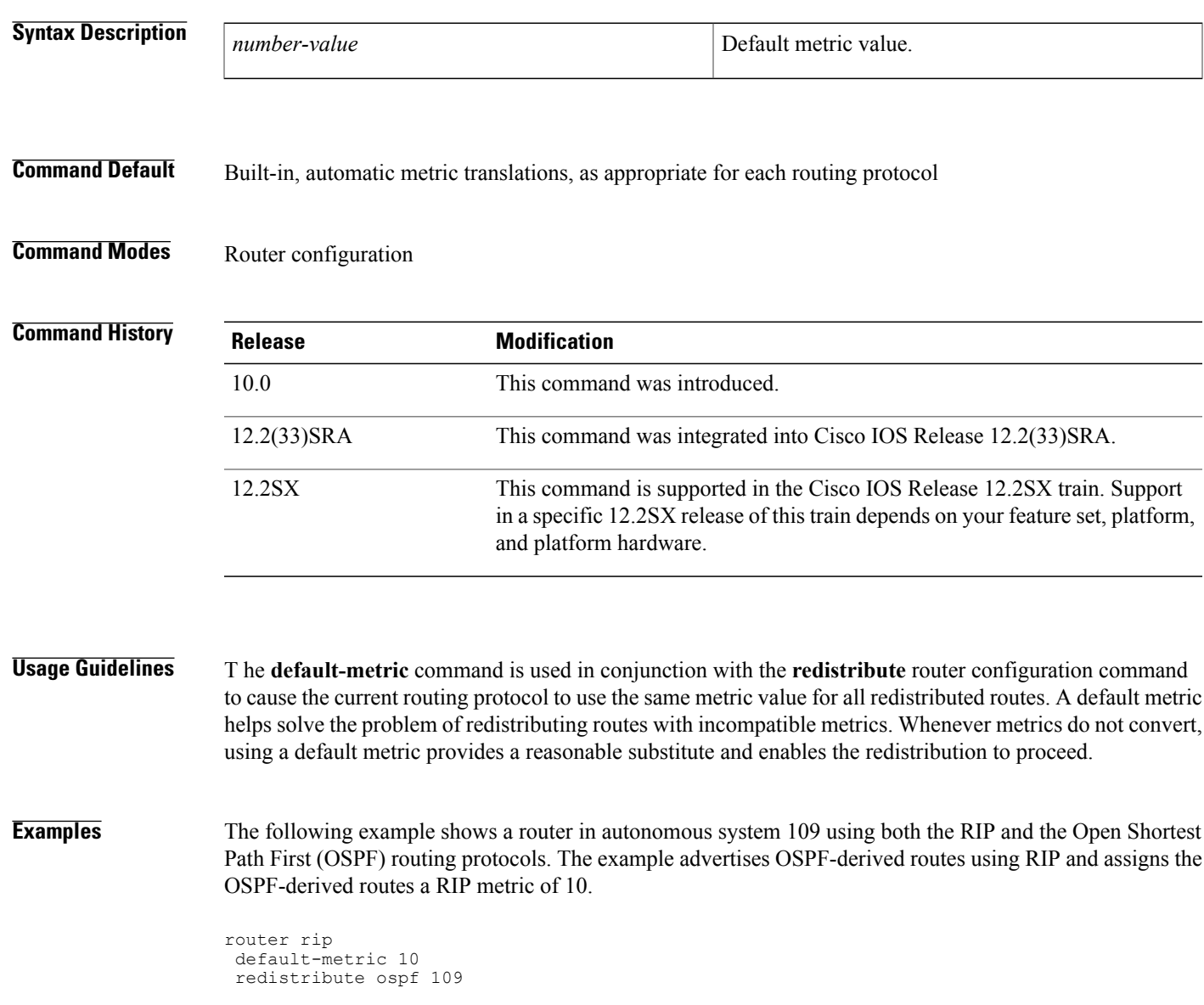

I

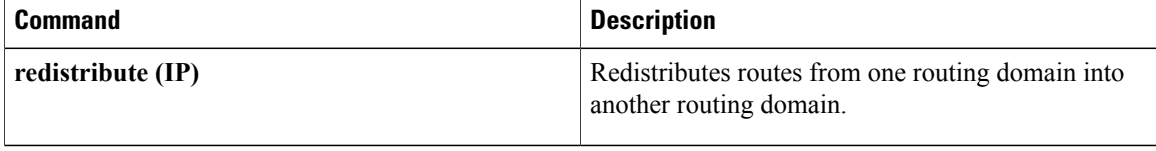

# <span id="page-20-0"></span>**flash-update-threshold**

To suppressregularly scheduled flash updates, use the flash-update-threshold command in router configuration mode. To return to the default state, use the no form of this command.

**flash-update-threshold** *seconds*

**no flash-update-threshold**

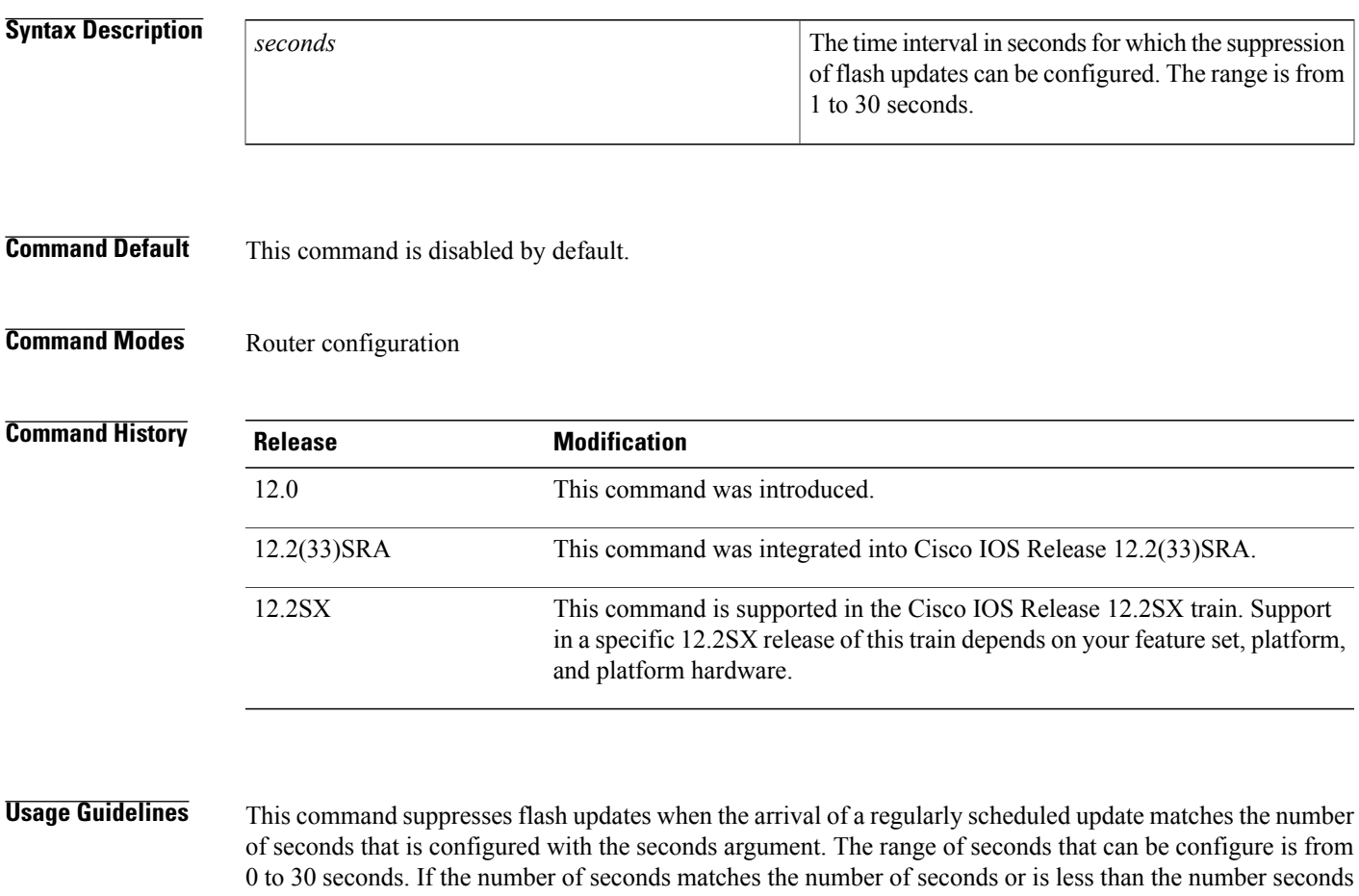

that is configured with the seconds argument, the flash update is suppressed. If the numbers seconds until the flash update arrives exceeds the number of seconds that is configured with the seconds argument, the flash update is not suppressed. The regular scheduled interval for flash updates and the configuration of the suppression of flash updates can be verified with the show ip protocol command.

I

**Examples** The following example configures a router to suppress a regularly scheduled flash update if the update is due in 10 seconds or less:

> router rip flash-update-threshold 10

I

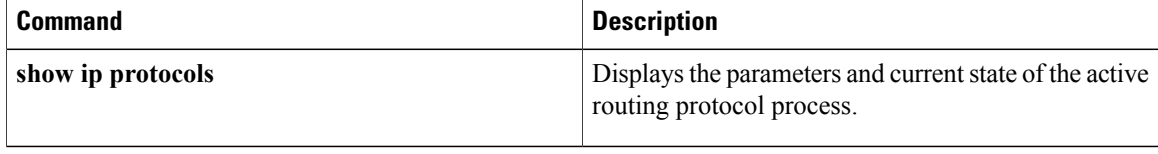

# <span id="page-22-0"></span>**input-queue**

The *input-queue* command defines the number of received, but not yet processed RIP update packets contained in the Routing Information Protocol (RIP) input queue. Use the **input-queue**command in router configuration mode. To remove the configured depth and restore the default depth, use the **no** form of this command.

**input-queue** *depth*

**no input-queue**

**Syntax Description** 

Г

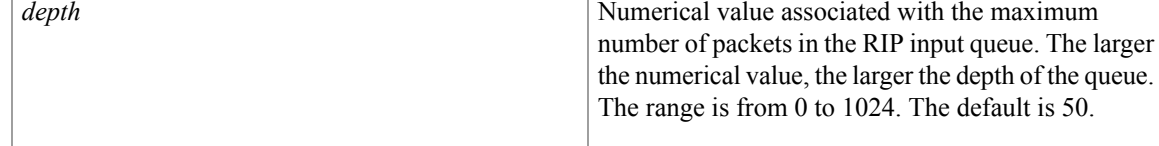

**Command Default** A depth of 50.

## **Command Modes** Router configuration

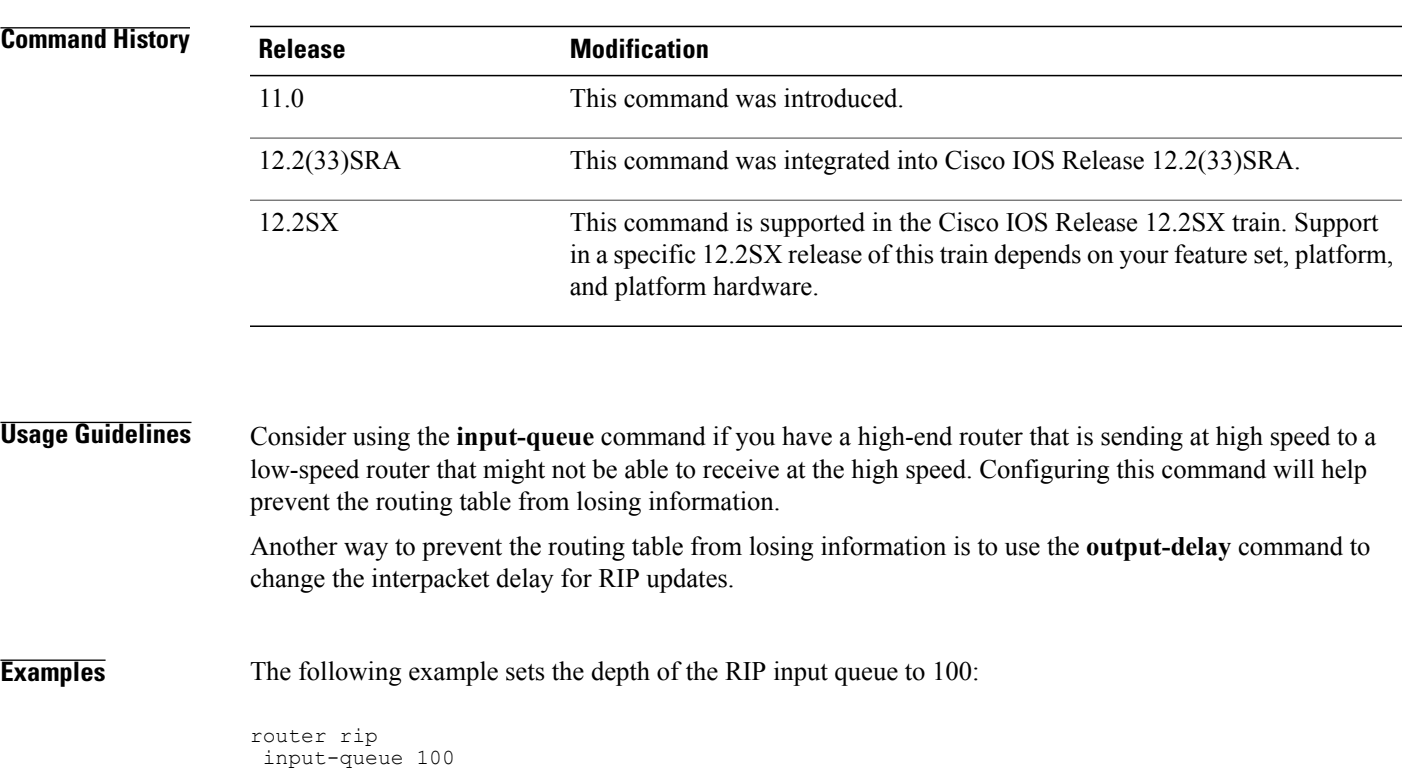

 $\mathbf I$ 

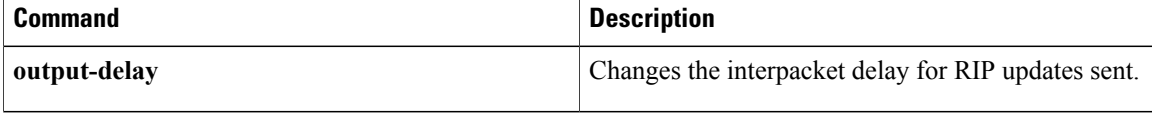

## <span id="page-24-0"></span>**ip rip advertise**

To configure the interval in which Routing Information Protocol (RIP) updates are advertised from a specific RIP-enabled interface, use the **ip rip advertise** command in interface configuration mode. To remove the configured interval in which RIP updates are advertised from a specific RIP-enabled interface, use the **no** form of this command.

**ip rip advertise** [*interval*]

**no ip rip advertise**

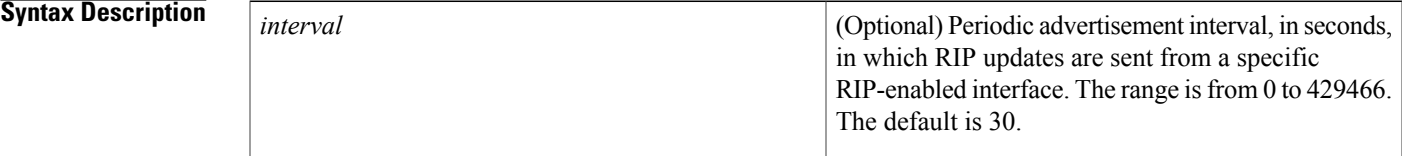

**Command Default** RIP updates are advertised every 30 seconds, which is the default global periodic interval for a Cisco device.

## **Command Modes** Interface configuration (config-if)

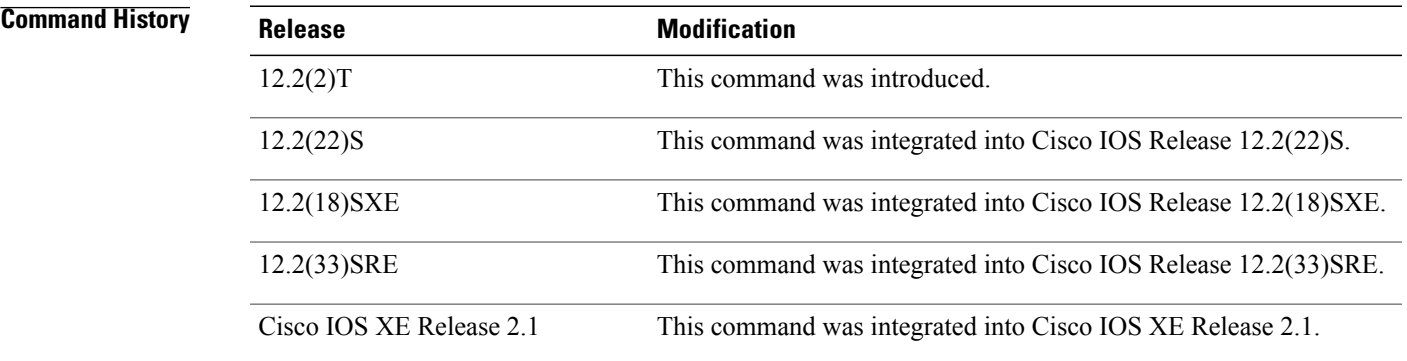

**Usage Guidelines** RIP uses broadcast UDP data packets to exchange routing information. RIP sends routing information updates every 30 seconds, which is the default global periodic advertisement interval for a Cisco device.

> Use the **ip rip advertise** command to override the default global periodic advertisement interval on a specific RIP-enabled interface and configure the required periodic advertisement interval on that interface.

> If you have to configure a specific periodic advertisement interval on all RIP-enabled interfaces in a Cisco device, use the **timers basic** command. If you have to configure a specific periodic advertisement interval on a specific interface, use the **ip rip advertise** command.

T

**Examples** The following example shows how to configure the periodic advertisement interval on an interface:

```
Device> enable
Device# configure terminal
Device(config)# interface ethernet 0/1
Device(config-if)# ip rip advertise 5
Device(config-if)# end
```
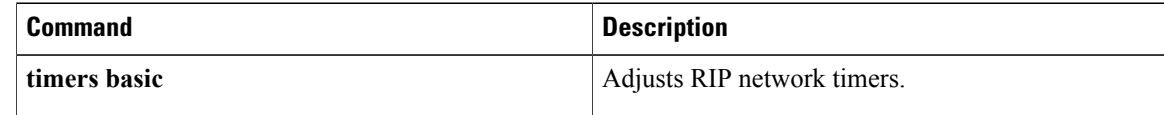

Г

# <span id="page-26-0"></span>**ip rip authentication key-chain**

To enable authentication for Routing Information Protocol (RIP) Version 2 packets and to specify the set of keys that can be used on an interface, use the **ip rip authentication key-chain** command in interface configuration mode. To prevent authentication, use the **no** form of this command.

**ip rip authentication key-chain** *name-of-chain*

**no ip rip authentication key-chain** [ *name-of-chain* ]

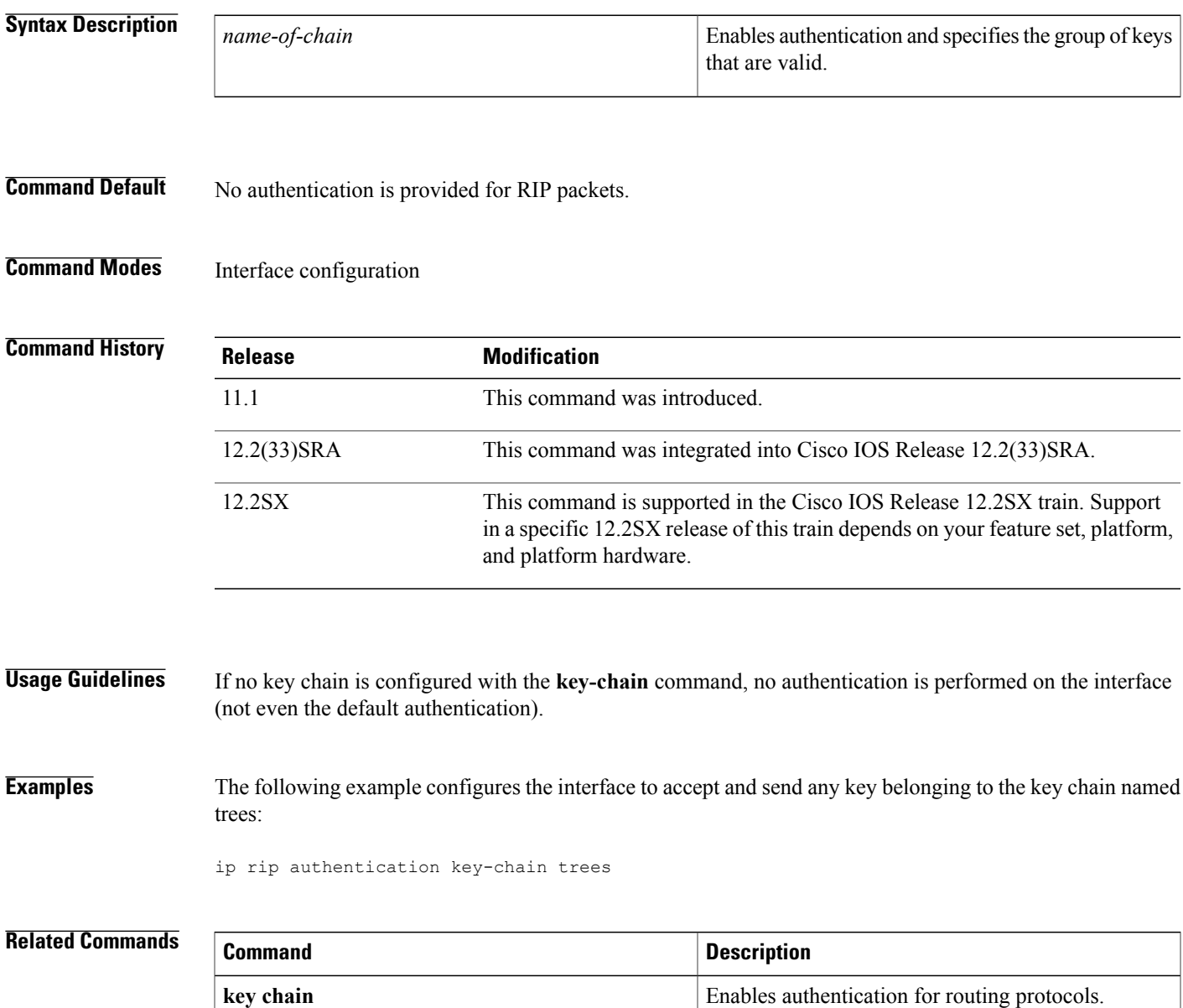

T

# <span id="page-27-0"></span>**ip rip authentication mode**

To specify the type of authentication used in Routing Information Protocol (RIP) Version 2 packets, use the **ip rip authentication mode** command in interface configuration mode. To restore clear text authentication, use the **no** form of this command.

**ip rip authentication mode** {**text| md5**}

**no ip rip authentication mode**

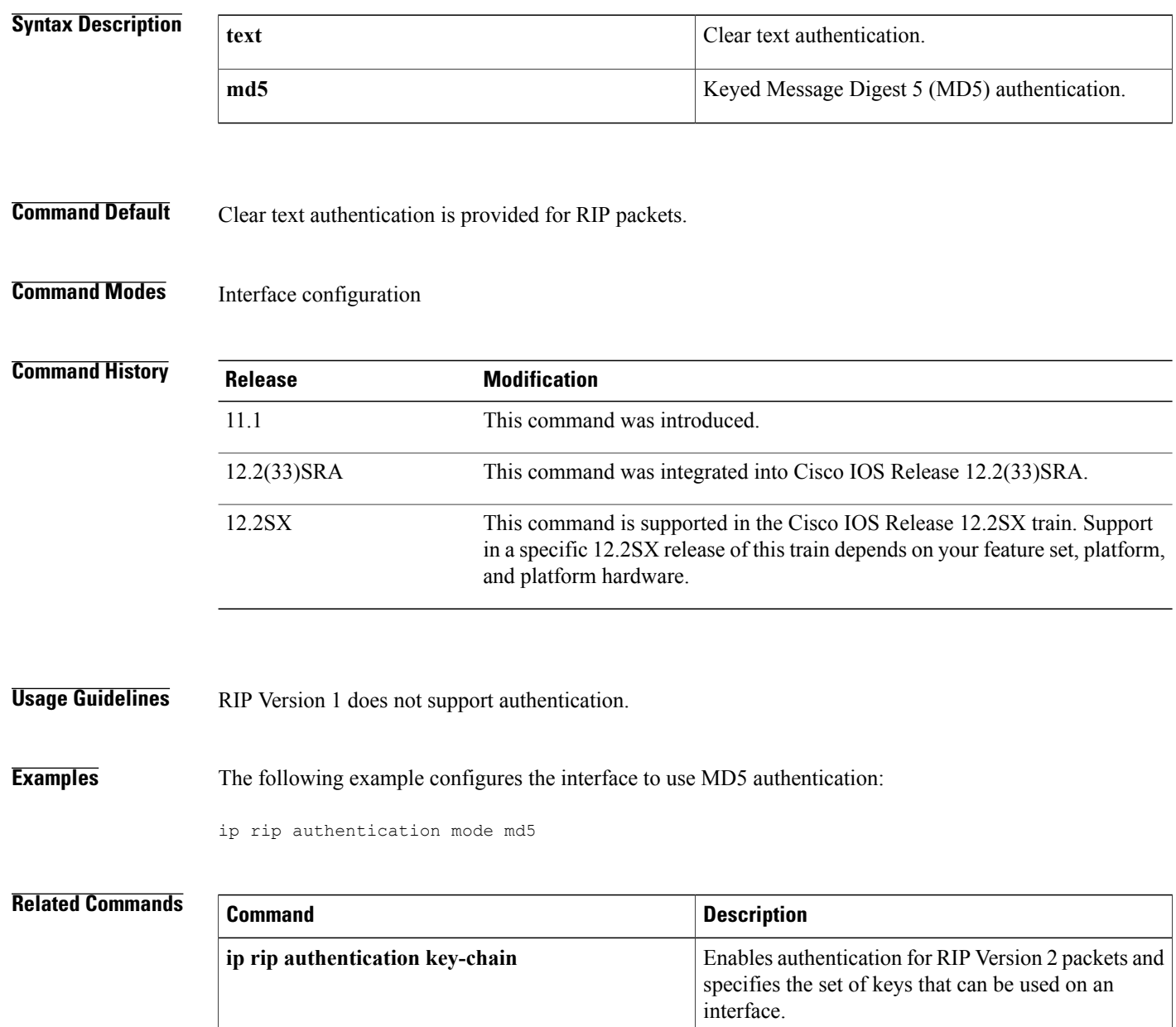

 $\mathbf I$ 

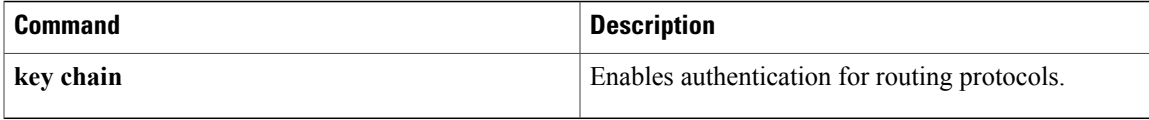

T

# <span id="page-29-0"></span>**ip rip initial-delay**

To delay the initiation of RIPv2 neighbor sessions using MD5 authentication until the network connectivity between the neighbor routers is fully operational, use the **ip rip initial-delay** command in interface, or subinterface configuration mode. To remove the configured delay, use the **no** form of this command.

**ip rip initial-delay** *delay*

**no ip rip initial-delay**

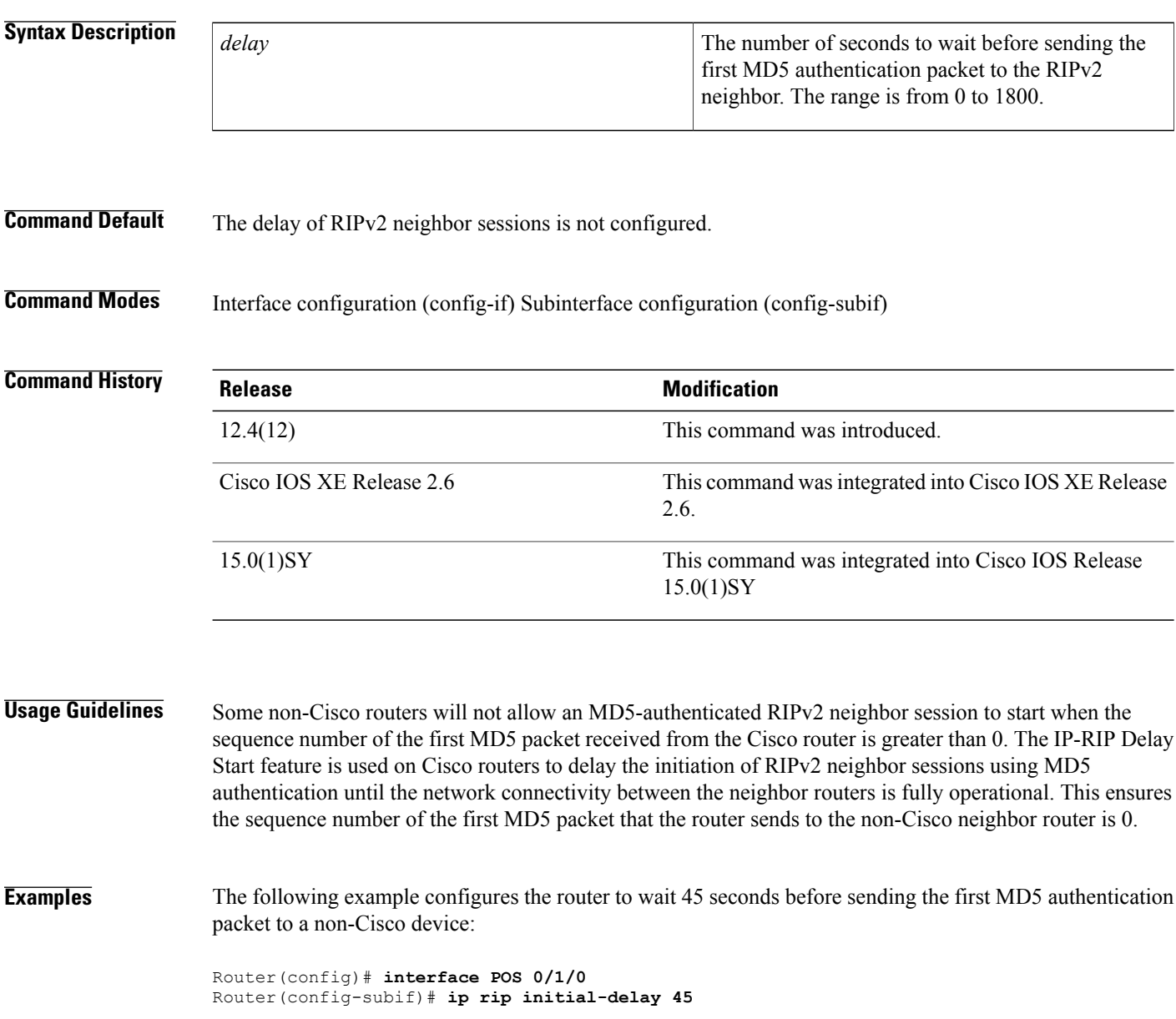

### **Related Commands**

 $\overline{\phantom{a}}$ 

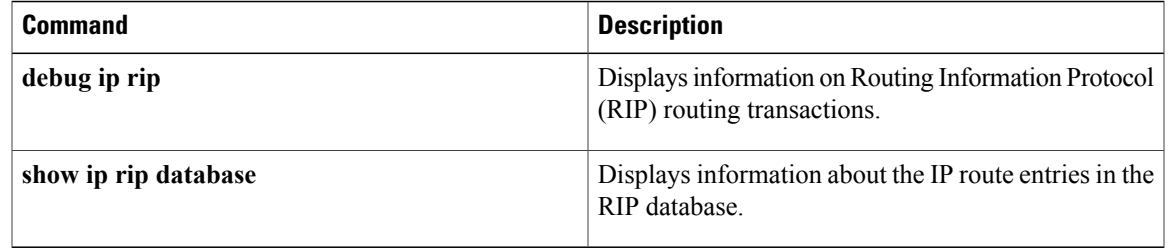

# <span id="page-31-0"></span>**ip rip receive version**

To specify a Routing Information Protocol ( RIP) version to receive on an interface basis, use the **ip rip receive version** command in interface configuration mode. To follow the global **version** rules, use the **no** form of this command.

**ip rip receive version [1] [2]**

**no ip rip receive version**

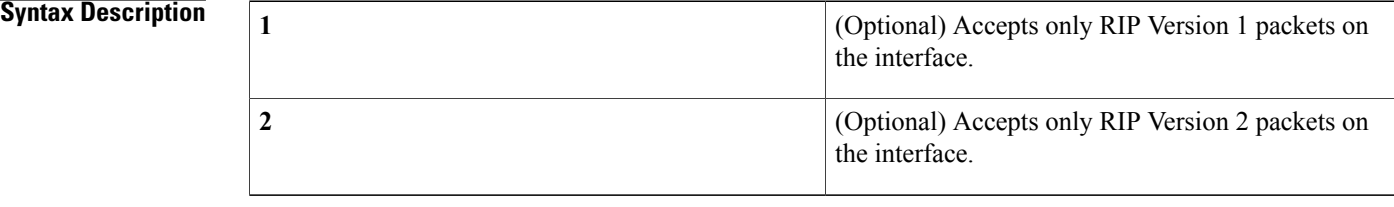

**Command Default** This command is disabled by default.

## **Command Modes** Interface configuration

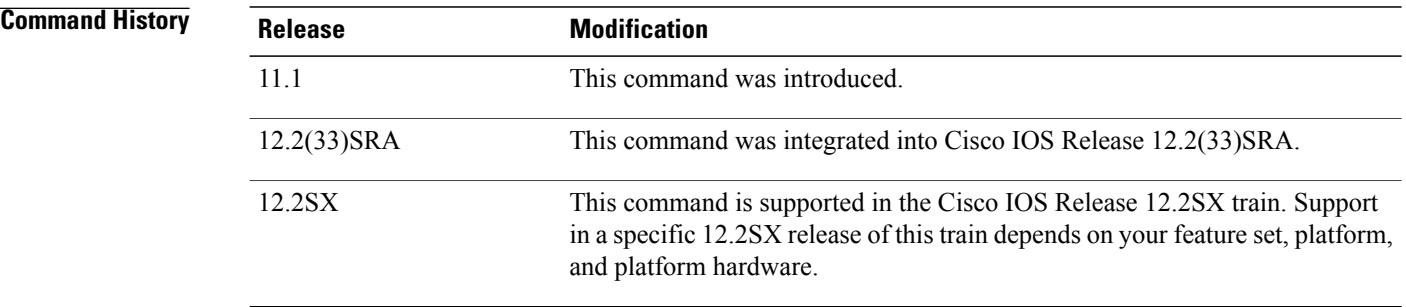

**Usage Guidelines** Use this command to override the default behavior of RIP as specified by the **version** command. This command applies only to the interface being configured. You can configure the interface to accept both RIP versions. **Examples** The following example configures the interface to receive both RIP Version 1 and Version 2 packets: ip rip receive version 1 2 The following example configures the interface to receive only RIP Version 1 packets: ip rip receive version 1

### **Related Commands**

 $\mathbf I$ 

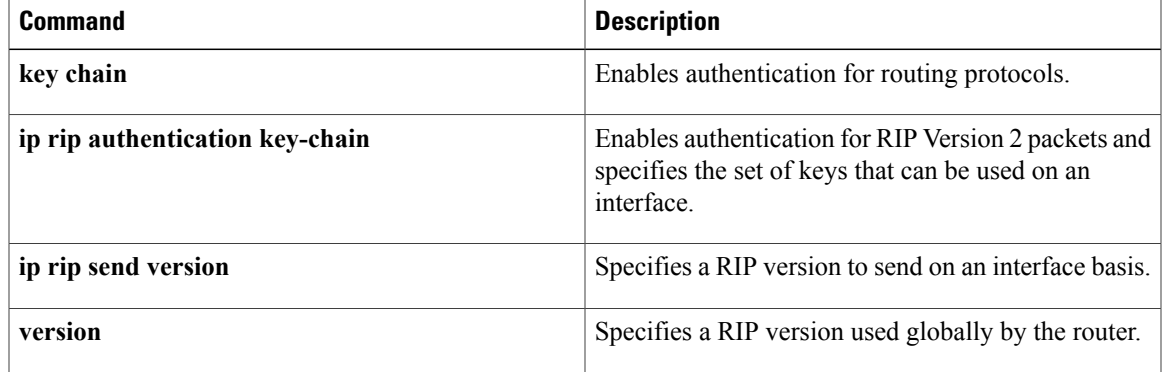

# <span id="page-33-0"></span>**ip rip send version**

To specify a Routing Information Protocol ( RIP) version to send on an interface basis, use the **ip rip send version** command in interface configuration mode. To follow the global **version** rules, use the **no** form of this command.

**ip rip send version [1] [2]**

**no ip rip send version**

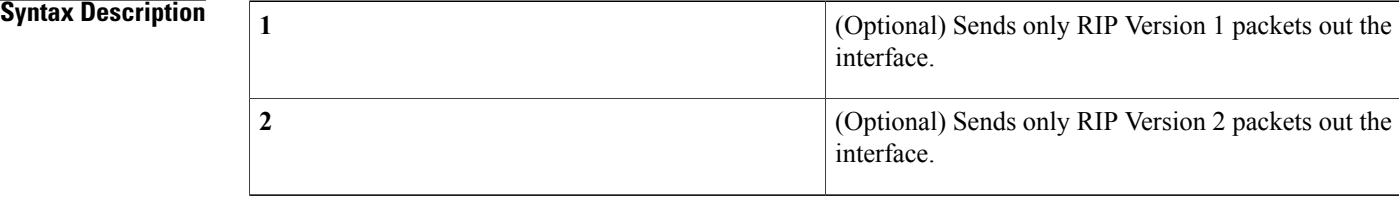

**Command Default** This command is disabled by default.

## **Command Modes** Interface configuration

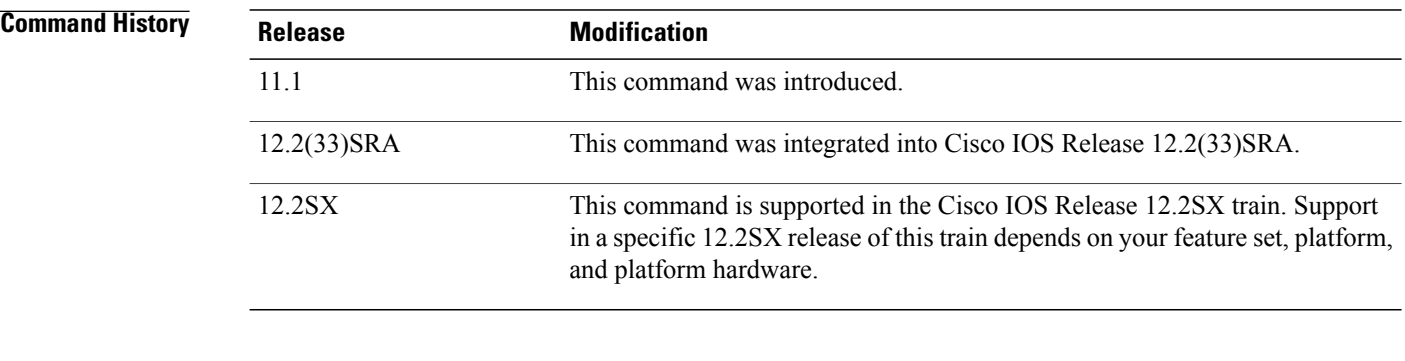

**Usage Guidelines** Use this command to override the default behavior of RIP as specified by the **version** command. This command applies only to the interface being configured.

### **Examples** The following example configures the interface to send both RIP Version 1 and Version 2 packets out the interface:

ip rip send version 1 2 The following example configures the interface to send only RIP Version 2 packets out the interface:

ip rip send version 2

### **Related Commands**

 $\mathbf I$ 

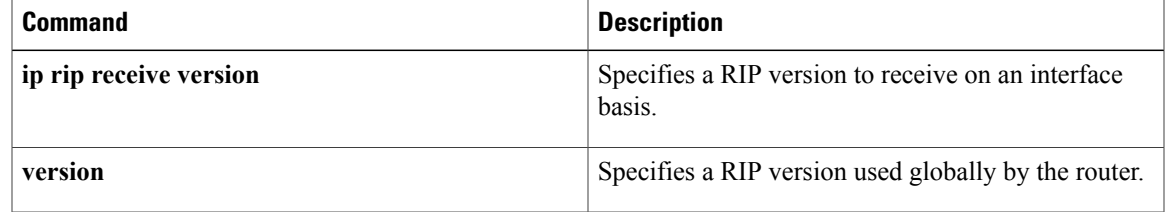

# <span id="page-35-0"></span>**ip rip triggered**

To enable triggered extensions to Routing Information Protocol (RIP), use the **ip rip triggered** command in interface configuration mode. To disable triggered extensions to RIP, use the **no** form of this command.

**ip rip triggered**

**no ip rip triggered**

- **Syntax Description** This command has no arguments or keywords.
- **Command Default** This command is disabled by default.
- **Command Modes** Interface configuration

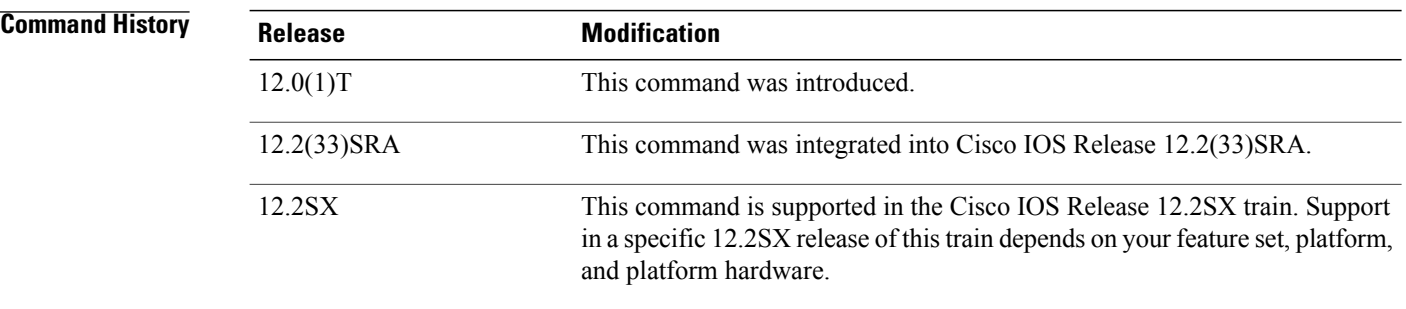

**Usage Guidelines** When triggered extensions to RIP are enabled, routing updates are sent on the WAN only if one of the following events occurs:

- The router receives a specific request for a routing update. (Full database is sent.)
- Information from another interface modifies the routing database. (Only latest changes are sent.)
- The interface comes up or goes down. (Partial database is sent.)
- The router is first powered on, to ensure that at least one update is sent. (Full database is sent.)

You might want to enable this feature if you are using an on-demand circuit and you are charged for usage time. Fewer routing updates will incur lower usage costs.

Entries in the routing database can be either temporary or semipermanent. Entries learned from broadcasts on LANs are temporary; they will expire if not periodically refreshed by more broadcasts.

Entries learned from a triggered response on the WAN are semipermanent; they do not time out like other entries. Certain events can cause these routes to time out, such as the interface going down, or if the outgoing interface is the same as the incoming interface. Neighbor updates of the routes with a metric of 16 (infinity) mean the route is unreachable, and those routes are eventually removed from the routing table.
$\mathbf{I}$ 

**Examples** The following example enables triggered extensions to RIP:

```
interface serial 0
 ip rip triggered
```
#### **Related Commands**

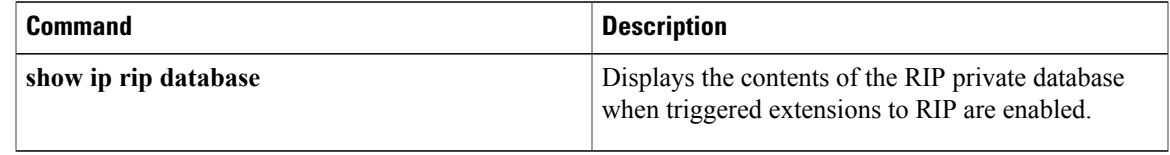

## **ip rip v2-broadcast**

To allow Routing Information Protocol (RIP) Version 2 update packets to be sent as broadcast packets instead of multicast packets, use the **ip rip v2-broadcast** command in interface configuration mode. To disable the broadcast of IP RIP Version 2 update packets that are sent as broadcast packets, use the **no** form of this command.

**ip rip v2-broadcast**

**no ip rip v2-broadcast**

- **Syntax Description** This command has no arguments or keywords.
- **Command Default** This command is disabled by default. Unless the **ip rip v2-broadcast** commend is entered, RIP Version 2 update packets are sent as multicast packets.
- **Command Modes** Interface configuration (config-if)

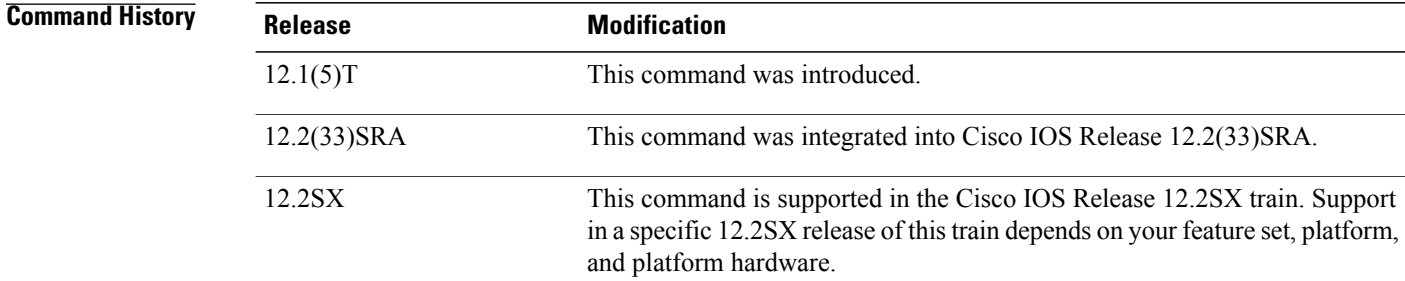

**Usage Guidelines** Use the **ip rip v2-broadcast** command to broadcast RIP Version 2 broadcast updates to hosts that do not listen to multicast broadcasts. Version 2 updates (requests and responses) will be sent to the IP broadcast address 255.255.255.255 instead of the IP multicast address 224.0.0.9.

> In order to reduce unnecessary load on those hosts that are not listening to RIP Version 2 broadcasts, the system uses an IP multicast address for periodic broadcasts. The IP multicast address is 224.0.0.9.

**Note**

It is not necessary to configure Internet Group Management Protocol (IGMP) because the periodic broadcasts are interrouter messages that are not forwarded.

**Examples** The following example configures Version 2 IP broadcast updates on RIP Ethernet interface  $3/1$ :

Router(config) interface ethernet3/1 Router(config-if) ip address 172.16.1.1 255.255.255.0

```
Router(config-if) ip rip v2-broadcast
.
.
.
Router(config-if) router rip
Router(config-if) version 2
Router(config-if) network 172.0.0.0
Enter debug ip rip command to verify that RIP Version 2 IP broadcast updates are being sent to the IP
broadcast address 255.255.255 instead of IP multicast address 224.0.0.9:
```
#### Router# **debug ip rip**

14:41:59: RIP: sending v2 update to 255.255.255.255 via Ethernet3/1 (172.16.1.1) If the **ipripv2-broadcast**command has not been entered, the output from the**debug iprip**command verifies that the RIP Version 2 IP broadcast updates are being sent to the IP multicast address 224.0.0.9:

```
Router# debug ip rip
15:45:16: RIP: sending v2 update to 224.0.0.9 via Ethernet3.1 (172.16.1.1)
```
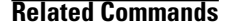

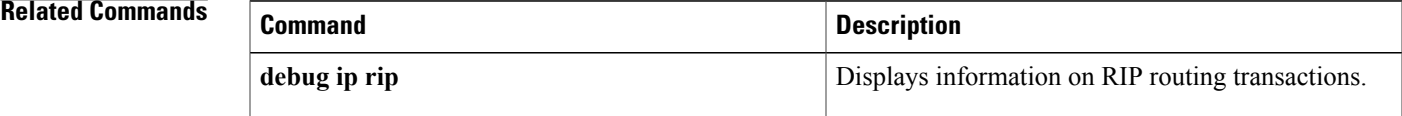

# **ip split-horizon (RIP)**

To enable the split horizon mechanism, use the **ip split-horizon** command in interface configuration mode. To disable the split horizon mechanism, use the **no** form of this command.

**ip split-horizon**

**no ip split-horizon**

- **Syntax Description** This command has no arguments or keywords.
- **Command Default** Default behavior varies with media type.
- **Command Modes** Interface configuration

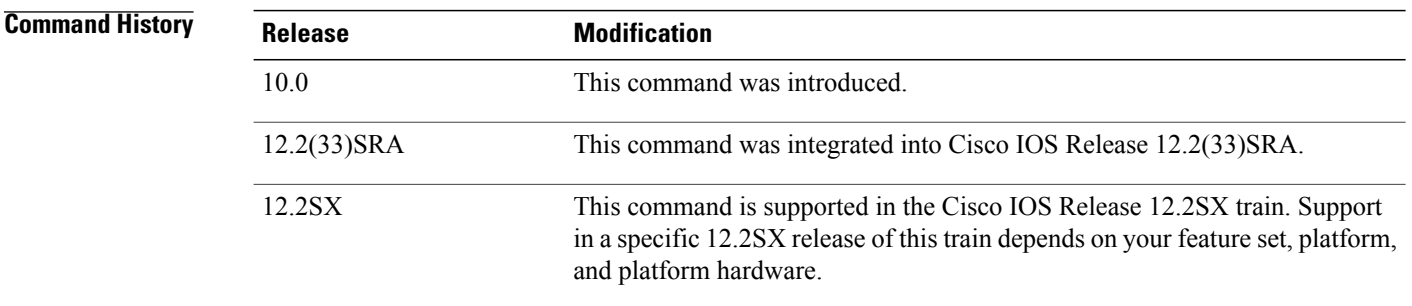

**Usage Guidelines** For all interfaces except those for which either Frame Relay or Switched Multimegabit Data Service (SMDS) encapsulation is enabled, the default condition for this command is **ip split-horizon**; in other words, the split horizon feature is active. If the interface configuration includes either the **encapsulation frame-relay** or **encapsulation smds** command, then the default is for split horizon to be disabled. Split horizon is not disabled by default for interfaces using any of the X.25 encapsulations.

**Note**

For networks that include links over X.25 packet switched networks (PSNs), the **neighbor** router configuration command can be used to defeat the split horizon feature. You can as an alternative *explicitly* specify the**no ipsplit-horizon**command in your configuration. However, if you do so you *must*similarly disable split horizon for all routers in any relevant multicast groups on that network.

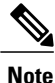

If split horizon has been disabled on an interface and you want to enable it, use the **ip split-horizon** command to restore the split horizon mechanism.

Г

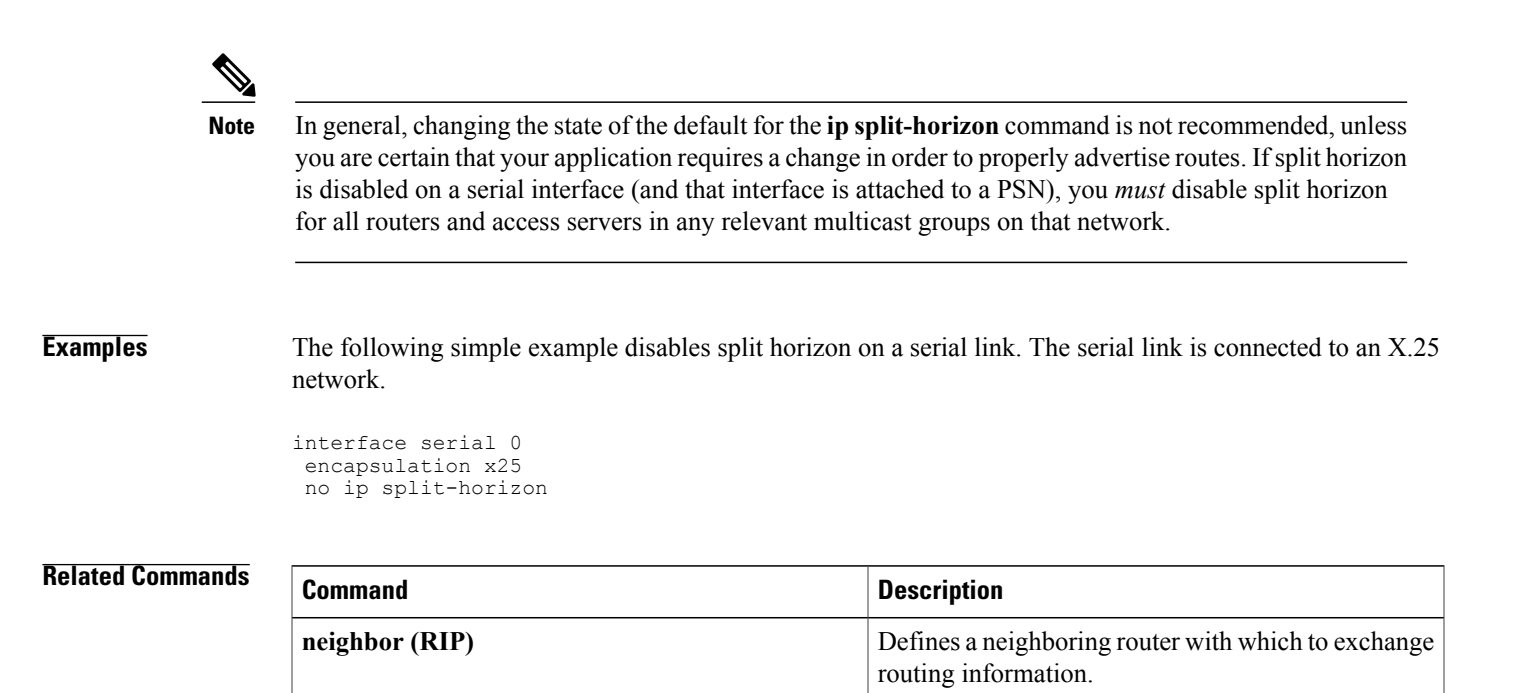

# **ip summary-address rip**

To configure a summary aggregate address under an interface for the Routing Information Protocol (RIP), use the **ip summary-address rip** command in interface configuration mode. To disable summarization of the specified address or subnet, use the **no** form of this command.

**ip summary-address rip** *ip-address ip-network-mask*

**no ip summary-address rip** *ip-address ip-network-mask*

**Syntax Description** 

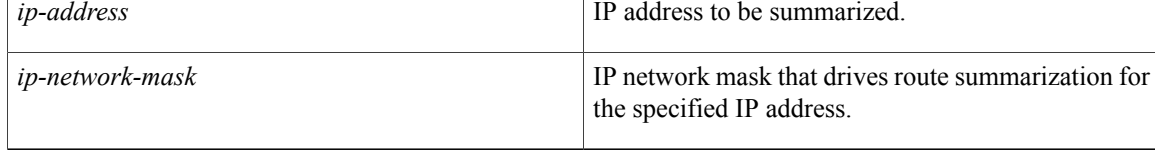

**Command Default** RIP automatically summarizes to classful network boundaries.

## **Command Modes** Interface configuration

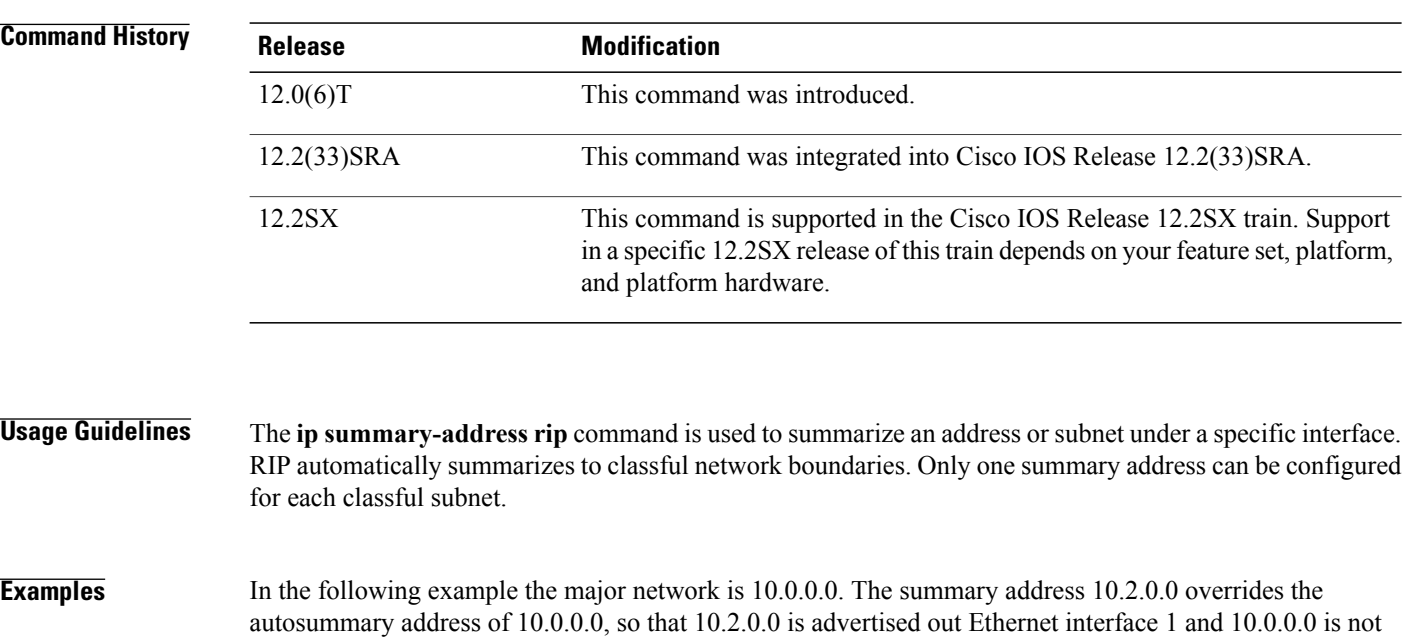

advertised.

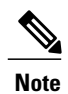

If split horizon is enabled, neither autosummary nor interface summary addresses (those configured with the **ip summary-address rip** command) are advertised.

```
interface Ethernet1
 ip address 10.1.1.1 255.255.255.0
 ip summary-address rip 10.2.0.0 255.255.0
exit
router rip
 network 10.0.0.0
end
```
#### **Related Commands**

Г

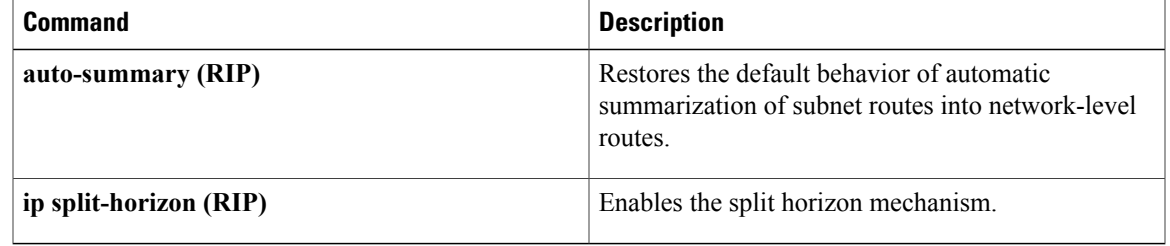

# **ipv6 rip vrf-mode enable**

To enable VRF-aware support for IPv6 Routing Information Protocol (RIP), use the **ipv6 rip vrf-mode enable** command in global configuration mode. To disable VRF-aware support for IPv6 RIP, use the **no** form of this command.

**ipv6 rip vrf-mode enable**

**no ipv6 rip vrf-mode enable**

- **Syntax Description** This command has no arguments or keywords.
- **Command Default** VRF-aware support is not enabled in IPv6 RIP.
- **Command Modes** Global configuration (config)

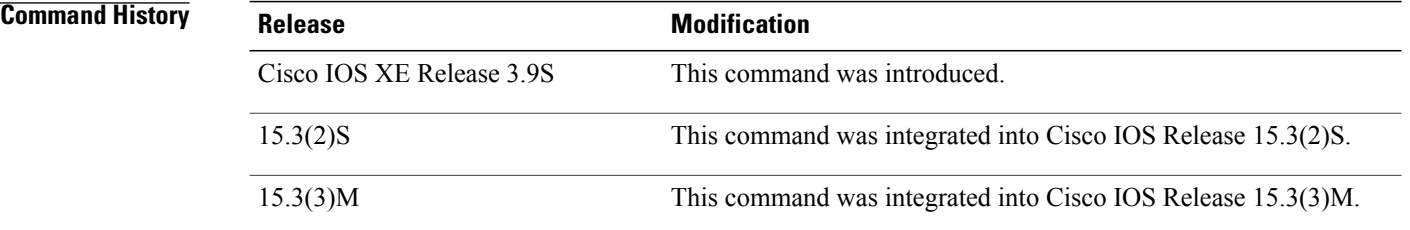

**Usage Guidelines** When VRF-aware support is enabled in IPv6 RIP, you can configure only one RIP instance at a given time. More than one RIP instance is not allowed.

**Examples** The following example shows how to enable VRF-aware support for IPv6 RIP routing.

Device> **enable** Device# **configure terminal** Device(config)# **ipv6 rip vrf-mode enable** Device(config)# **end**

#### **Related Commands**

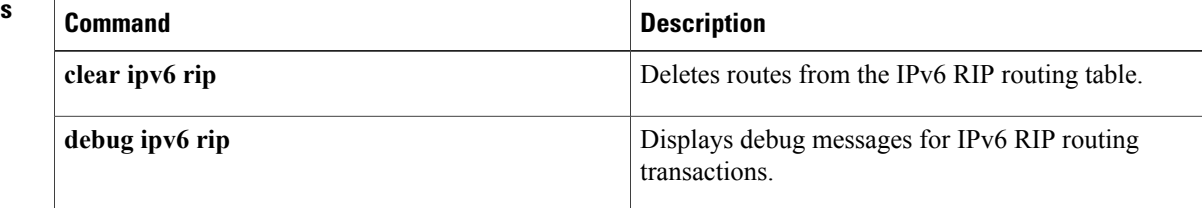

 $\mathbf I$ 

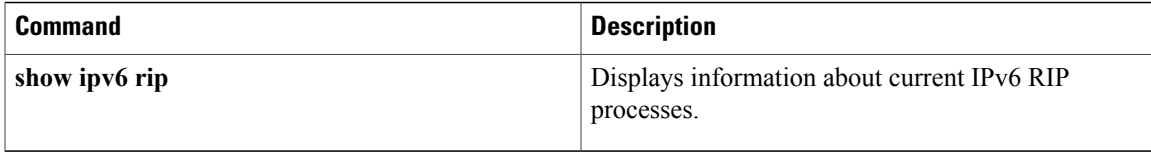

I

# **neighbor (RIP)**

To define a neighboring router for exchanging routing information, use the **neighbor** command in router configuration mode. To remove a neighboring router entry, use the **no** form of this command.

**neighbor** *ip-address* **[bfd]**

**no neighbor** *ip-address* **[bfd]**

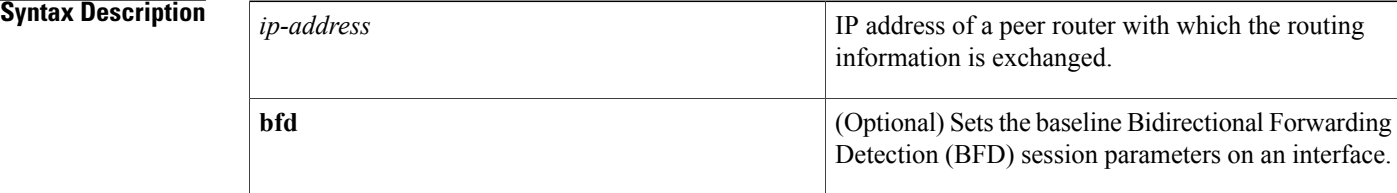

### **Command Default** No neighboring routers are defined.

### **Command Modes** Router configuration (config-router)

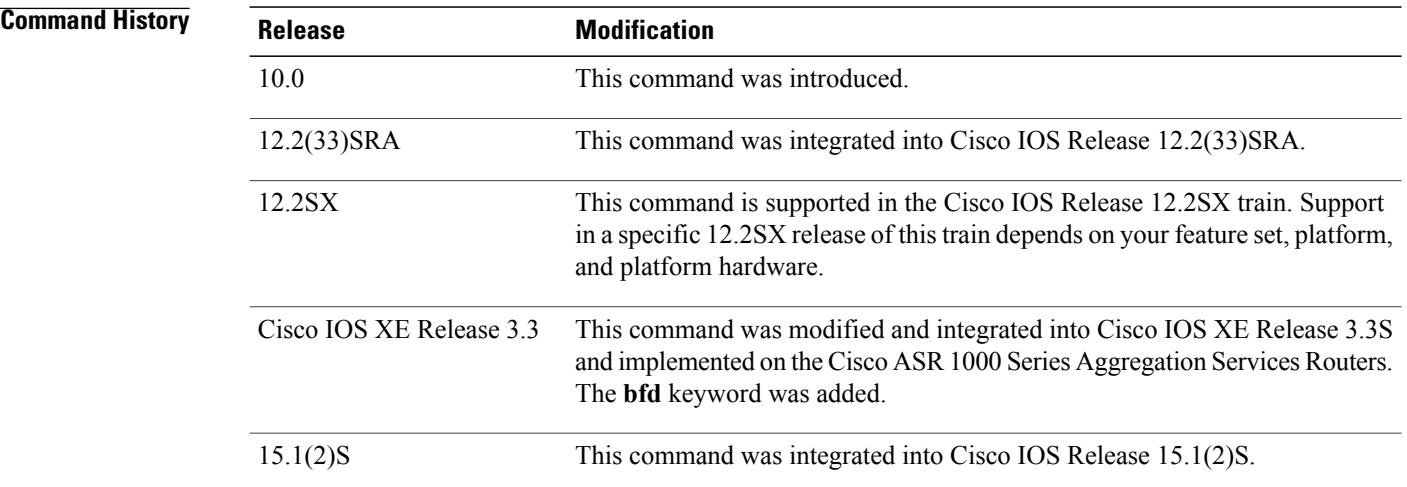

**Usage Guidelines** This command permits point-to-point (nonbroadcast) exchange of routing information. When it is used in combination with the **passive-interface** command, routing information can be exchanged between a subset of routers and access servers on a LAN.

Use multiple **neighbor** commands to specify additional neighbors or peers.

**Examples** In the following example, RIP updates are sent to all interfaces on network 10.108.0.0 except Ethernet interface 1. However, in this case, a **neighbor** router configuration command is included. This command permits the sending of routing updates to specific neighbors. One copy of the routing update is generated per neighbor.

```
Router> enable
Router# configure terminal
Router(config)# router rip
Router(config-router)# network 10.108.0.0
Router(config-router)# passive-interface Ethernet 1
Router(config-router)# neighbor 10.108.20.4
Router(config-router)# end
```
The following example shows how to enable BFD for RIP neighbors:

```
Router> enable
Router# configure terminal
Router(config)# neighbor 10.0.0.1 bfd
Router(config-router)# end
```
#### **Related Commands**

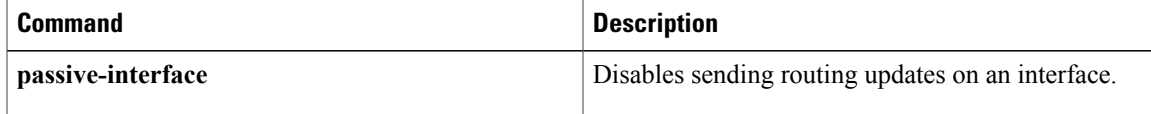

T

# **network (RIP)**

To specify a list of networks for the Routing Information Protocol (RIP) routing process, use the **network** command in router configuration mode. To remove an entry, use the **no** form of this command.

**network** *ip-address*

**no network** *ip-address*

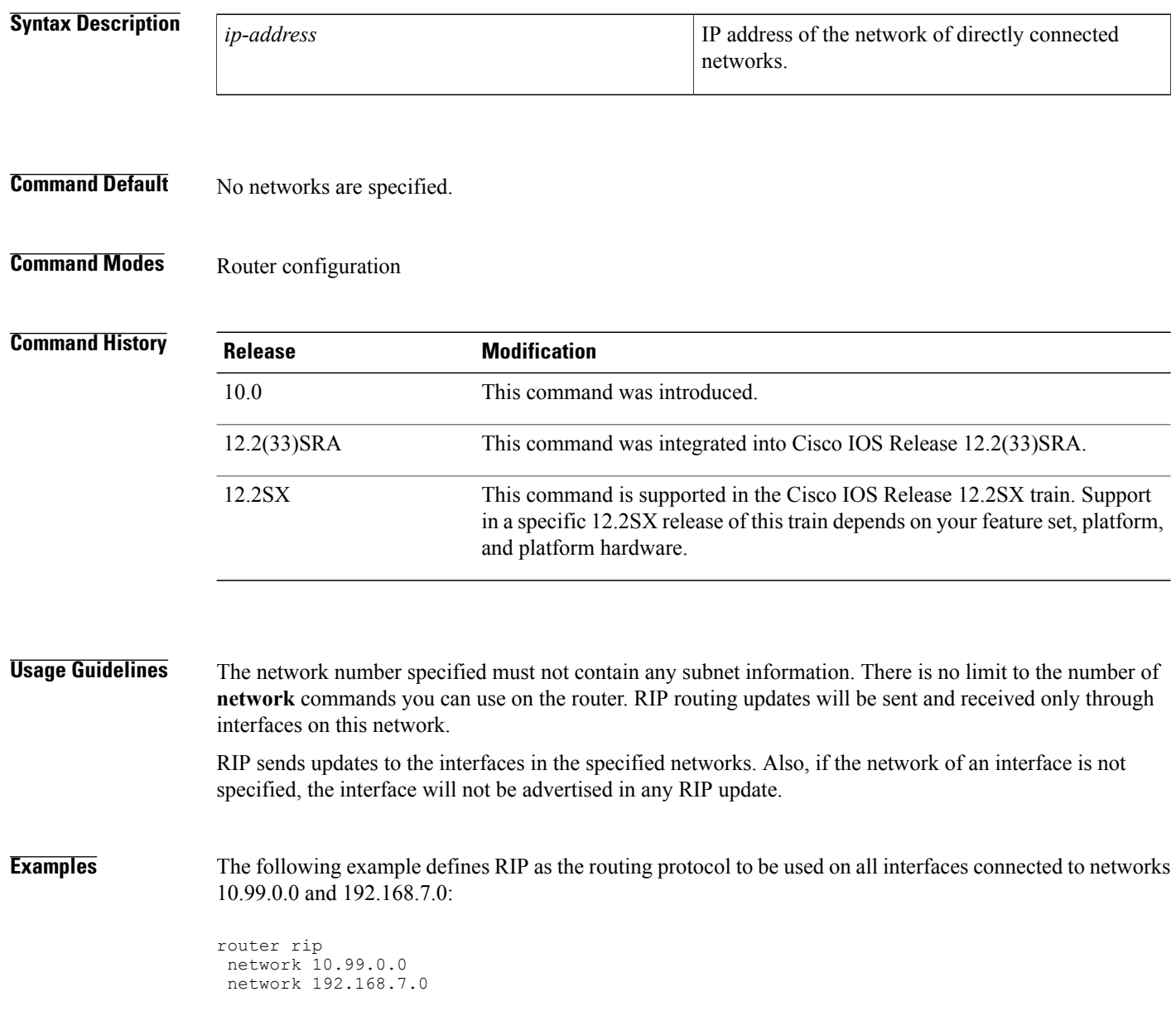

#### **Related Commands**

 $\overline{\phantom{a}}$ 

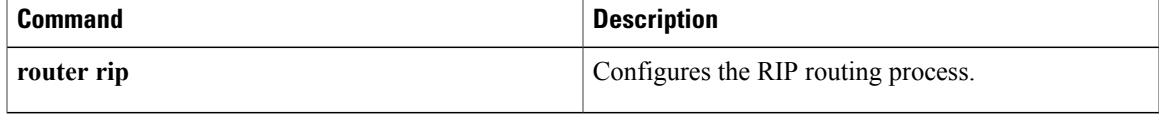

ı

# **offset-list (RIP)**

To add an offset to incoming and outgoing metrics to routes learned via Routing Information Protocol (RIP), use the **offset-list**command in router configuration mode. To remove an offset list, use the **no** form of this command.

**offset-list** {*access-list-number*| *access-list-name*} {**in| out**} *offset* {*interface-type*| *interface-number*} **no offset-list** {*access-list-number*| *access-list-name*} {**in| out**} *offset* {*interface-type*| *interface-number*}

#### **Syntax Description**

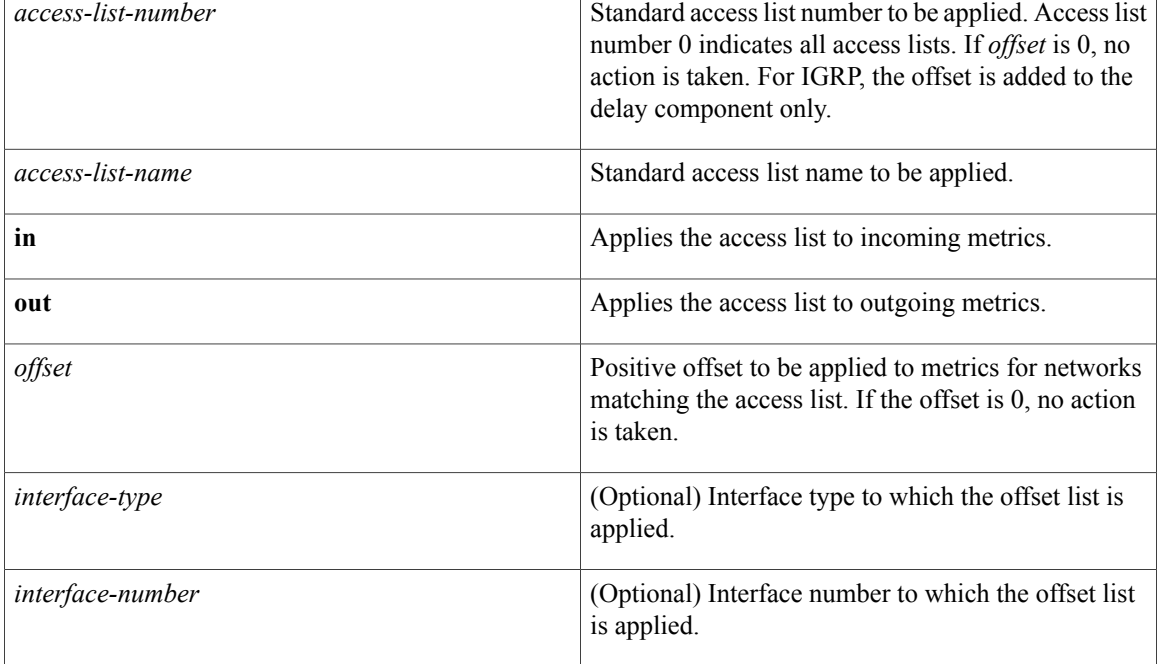

**Command Default** This command is disabled by default.

### **Command Modes** Router configuration

#### *<u>Command History</u>*

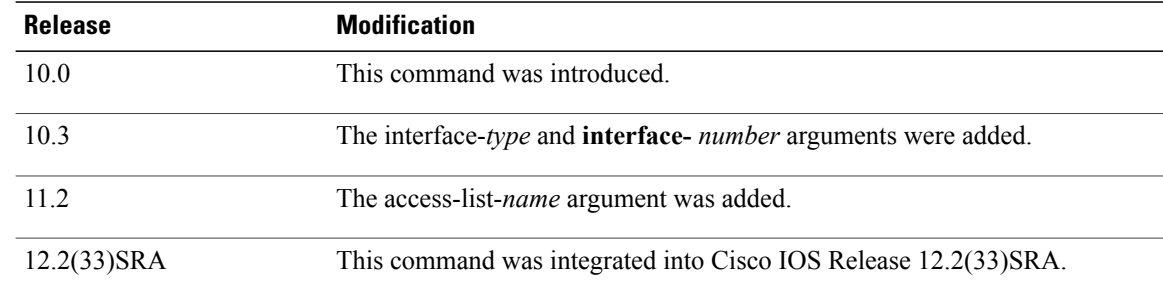

 $\overline{\phantom{a}}$ 

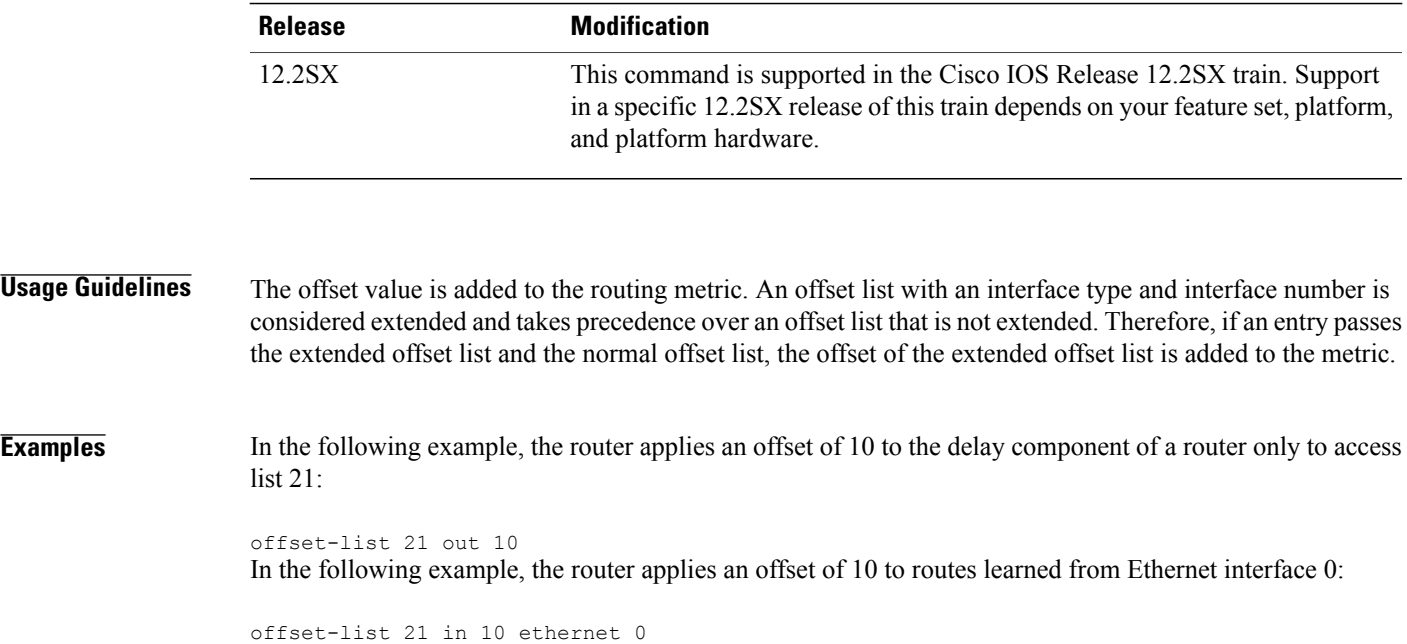

T

# **output-delay**

To change the interpacket delay for Routing Information Protocol (RIP) updates sent, use the **output-delay** command in router configuration mode. To remove the delay, use the **no** form of this command.

**output-delay** *delay*

**no output-delay**

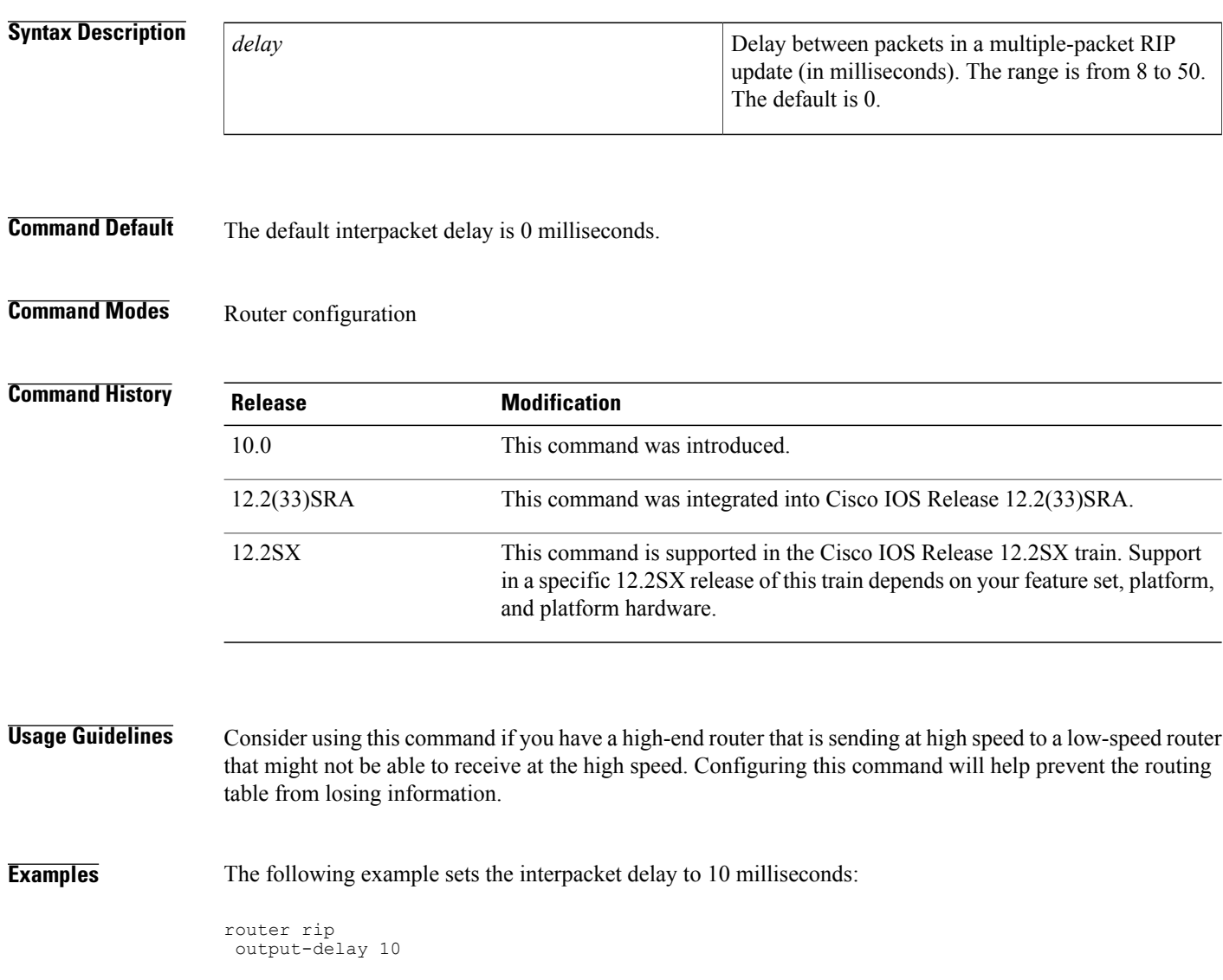

## **router rip**

To configure the Routing Information Protocol (RIP) routing process, use the **route r rip** command in global configuration mode. To turn off the RIP routing process, use the **no** form of this command.

**router rip no router rip**

- **Syntax Description** This command has no arguments or keywords.
- **Command Default** No RIP routing process is defined.
- **Command Modes Global configuration**

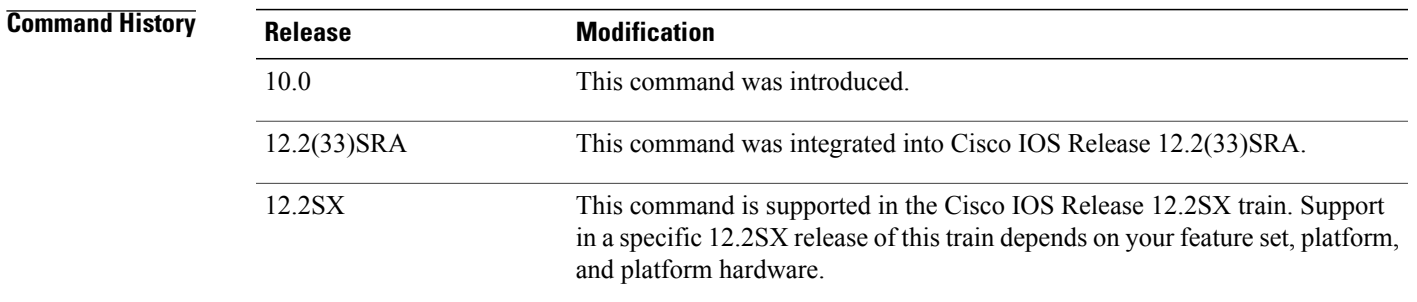

Г

**Examples** The following example shows how to begin the RIP routing process:

router rip

#### **Related Commands**

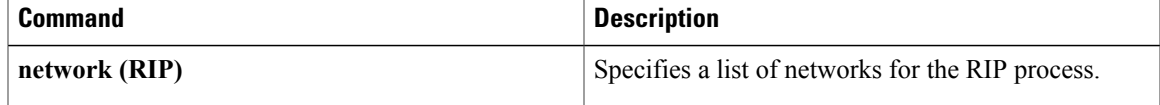

## **service-module ip rip relay**

To enable the delivery of RIP update messages from a Cisco IOS router containing an integrated cable modem or a cable modem HWIC to a Hybrid Fiber-Coaxial (HFC) CMTS when they are on different subnets, use the **service-module ip rip relay** command in interface configuration mode. To disable RIP relay, use the **no** form of this command.

**service-module ip rip relay**

**no service-module ip rip relay**

**Syntax Description** This command has no keywords or arguments.

**Command Default** RIP relay is disabled.

**Command Modes** Interface configuration (config-if)

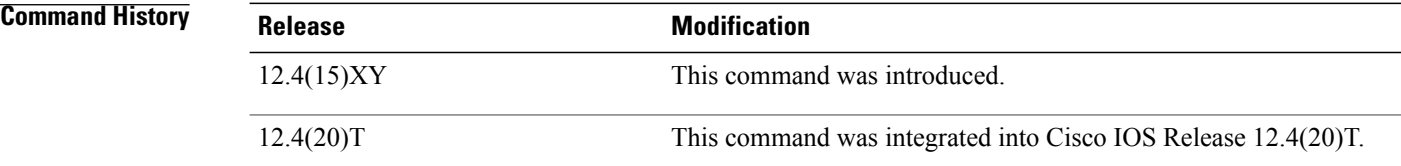

**Usage Guidelines** The service-module ip rip relay command is used to enable the HFC RIP Relay feature that allows the delivery of RIP messagesfrom a Cisco IOSrouter containing an integrated cable modem or a cable modem High-Speed WAN Interface Card (HWIC) to the Cable Modem Termination system (CMTS) when they are on different subnets. In Cisco IOS releases prior to 12.4(15)XY and 12.4(20)T, RIP messages were rejected by the CMTS because the interface on the Cisco IOS router was in a different subnet from the CMTS.

**Examples** The following example enables RIP relay on an Integrated Services Router (ISR) cable modem. A static IP address is configured for the cable modem interface, and RIP relay is enabled on the interface. To allow RIP updates from unknown sources, the normal validation of the source IP address of incoming RIP routing updates is disabled. RIP is defined as the routing protocol to be used on all interfaces that are connected to networks 10.0.0.0 and 172.18.0.0.

```
interface Cable-Modem0/3/0
ip address 10.5.5.5 255.255.255.0
 service-module ip rip relay
e^{x+i}router rip
version 2
no validate-update-source
network 10.0.0.0
network 172.18.0.0
```
#### **Related Commands**

 $\mathbf I$ 

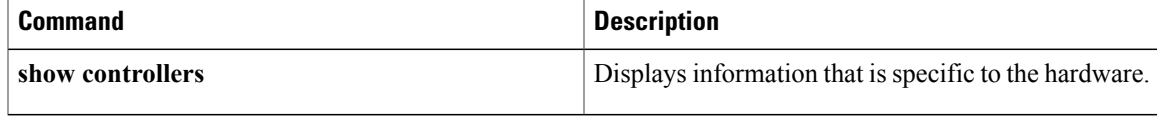

## **show ip rip database**

To display summary address entries in the Routing Information Protocol (RIP) routing database entries if relevant are routes being summarized based upon a summary address, use the **show ipripdatabase** command in privileged EXEC mode.

**show ip rip database** [*ip-address mask*]

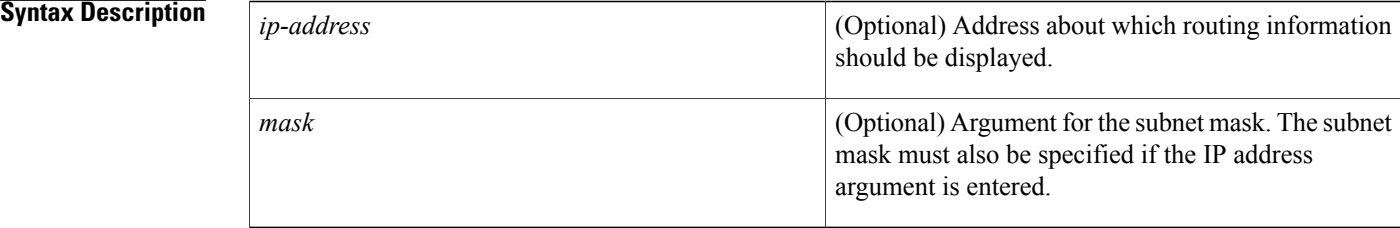

#### **Command Default** No default behavior or values.

## **Command Modes** Privileged EXEC

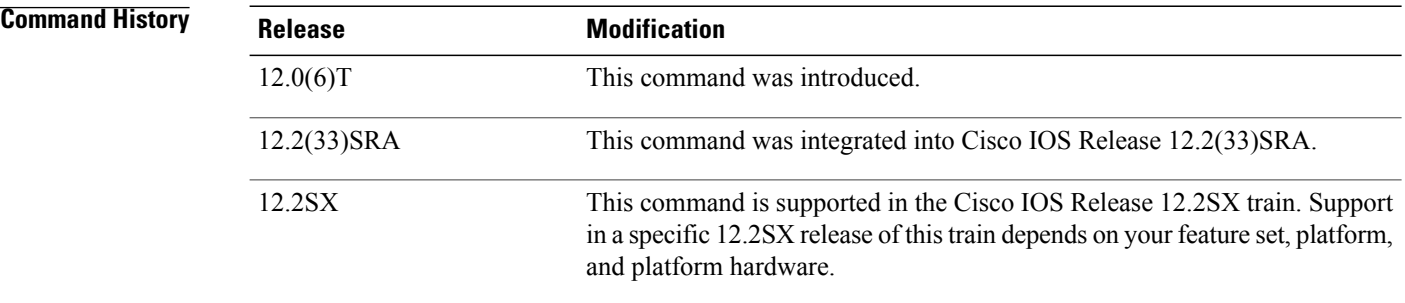

**Usage Guidelines** Summary address entries will appear in the database only if relevant child routes are being summarized. When the last child route for a summary address becomes invalid, the summary address is also removed from the routing table. The RIP private database is populated only if triggered extensions to RIP are enabled with the **ip rip triggered** command.

**Examples** The following output shows a summary address entry for route 10.11.0.0/16, with three child routes active:

Router# show ip rip database 10.0.0.0/8 auto-summary 10.11.11.0/24 directly connected, Ethernet2 10.1.0.0/8 auto-summary

10.11.0.0/16 int-summary ^^^^^^^^^^^^^^^^^^^^^^^^^^^ 10.11.10.0/24 directly connected, Ethernet3<br>10.11.11.0/24 directly connected, Ethernet4 10.11.11.0/24 directly connected, Ethernet4 10.11.12.0/24 directly connected, Ethernet5 The following is sample output from the **show ip rip database**command with a prefix and mask:

Router# **show ip rip database 172.19.86.0 255.255.255.0**172.19.86.0/24 [1] via 172.19.67.38, 00:00:25, Serial0 [2] via 172.19.70.36, 00:00:14, Serial1 The table below describes the fields in the display.

#### **Table 2: show ip rip database Field Descriptions**

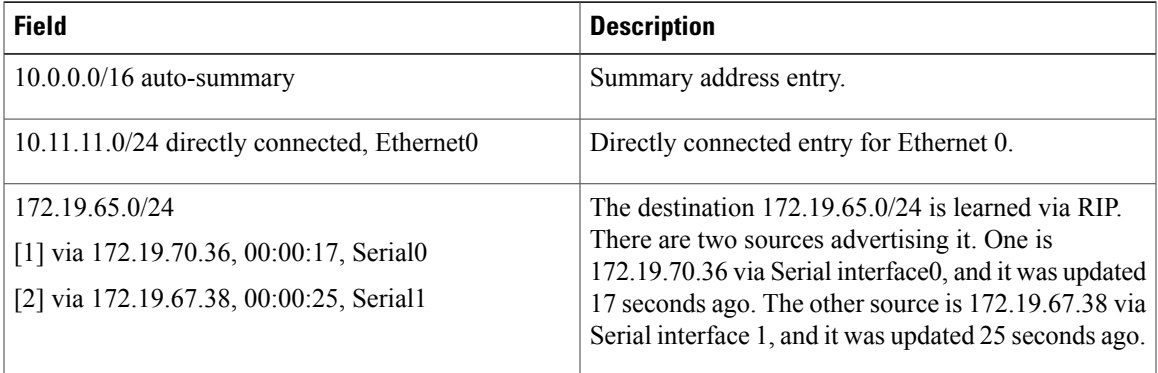

### **Related Commands**

Г

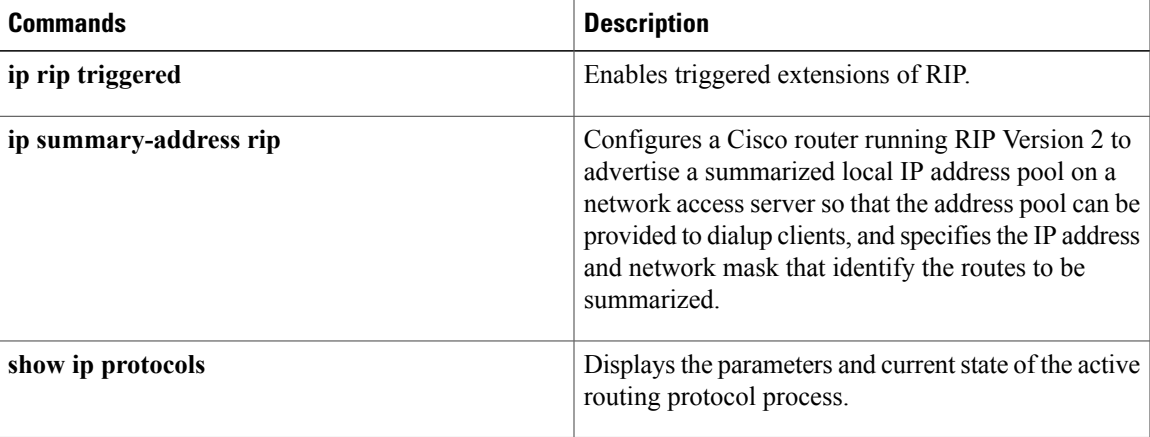

## **show ip rip neighbors**

To display Routing Information Protocol (RIP) neighbors for which Bidirectional Forwarding Detection (BFD) sessions are created, use the **show ip rip neighbors** command in privileged EXEC mode.

**show ip rip neighbors**

**Syntax Description** This command has no argument or keywords.

**Command Modes** Privileged EXEC (#)

**Command History Release Modification** Cisco IOS XE Release 3.3 This command was introduced. 15.1(2)S This command was integrated into Cisco IOS Release 15.1(2)S.

**Usage Guidelines** Use the **show ip rip neighbors** command to display RIP neighbors for which BFD sessions are created.

**Examples** The following is sample output from the **show ip rip neighbors**command:

```
Router# show ip rip neighbors
BFD sessions created for the RIP neighbors
Neighbor Interface SessionHandle<br>10.10.10.2 Ethernet0/0 1
10.10.10.2 Ethernet0/0<br>10.10.20.2 Ethernet1/0
                 Ethernet1/0 2
The table below describes the significant fields shown in the display.
```
**Table 3: show ip rip neighbors Field Descriptions**

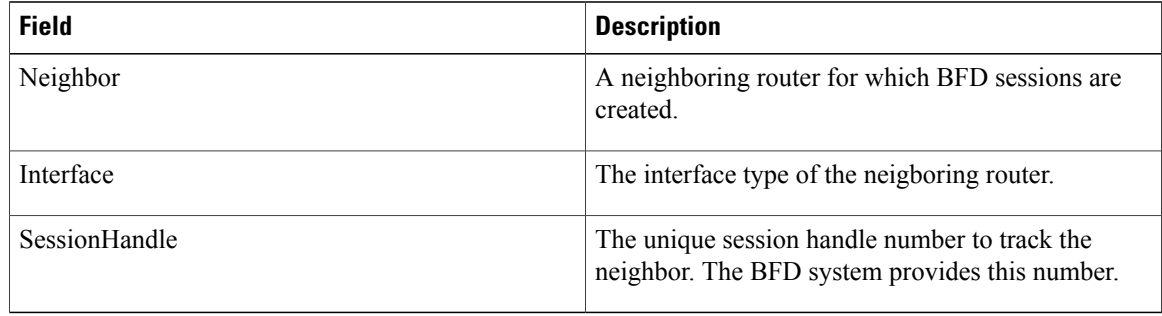

### **Related Commands**

 $\mathbf I$ 

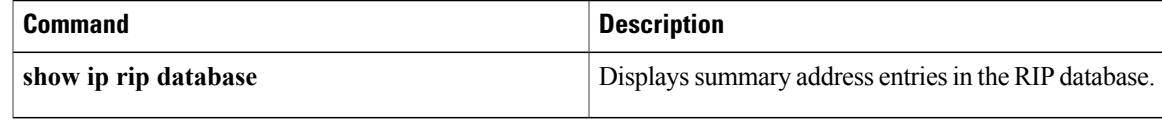

Ι

# **show ipv6 rip**

To display information about current IPv6 Routing Information Protocol (RIP) processes, use the **show ipv6 rip** command in user EXEC or privileged EXEC mode.

**Cisco IOS XE Release 3.9S, Cisco IOS Release 15.3(2)S, and Later Releases**

**show ipv6 rip** [*name*] [**vrf** *vrf-name*] [**database | next-hops**]

**Releases Prior to Cisco IOS XE Release 3.9S and Cisco IOS Release 15.3(2)S**

**show ipv6 rip** [*name*] [**database | next-hops**]

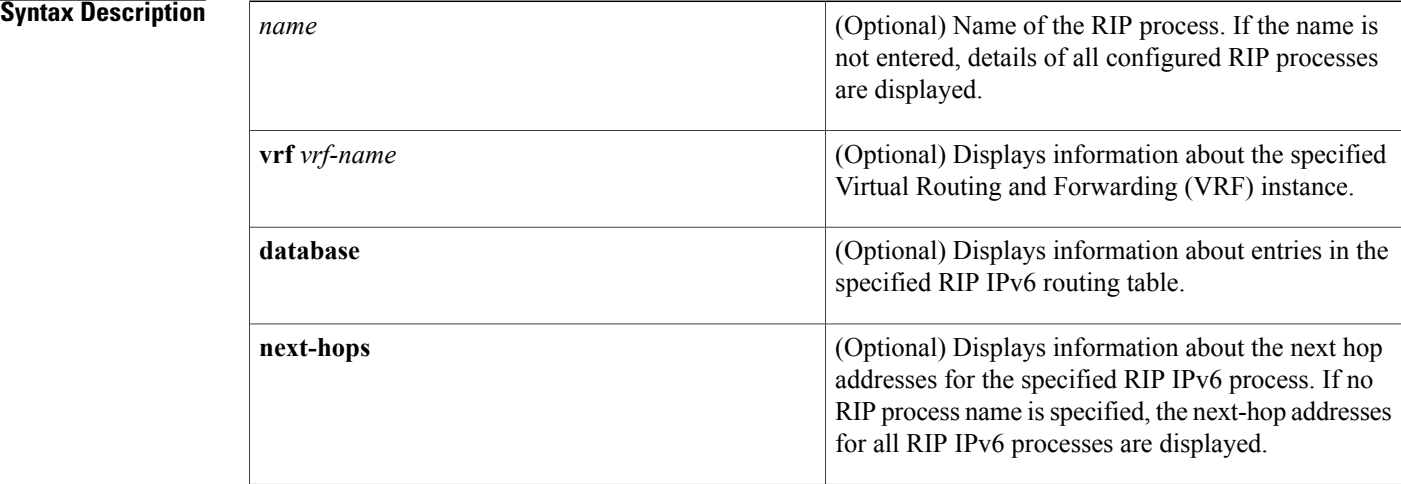

**Command Default** Information about all current IPv6 RIP processes is displayed.

**Command Modes** User EXEC (>) Privileged EXEC (#)

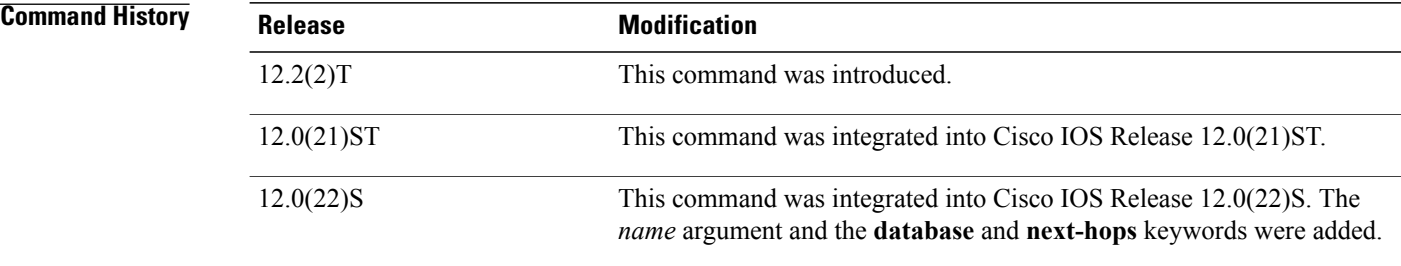

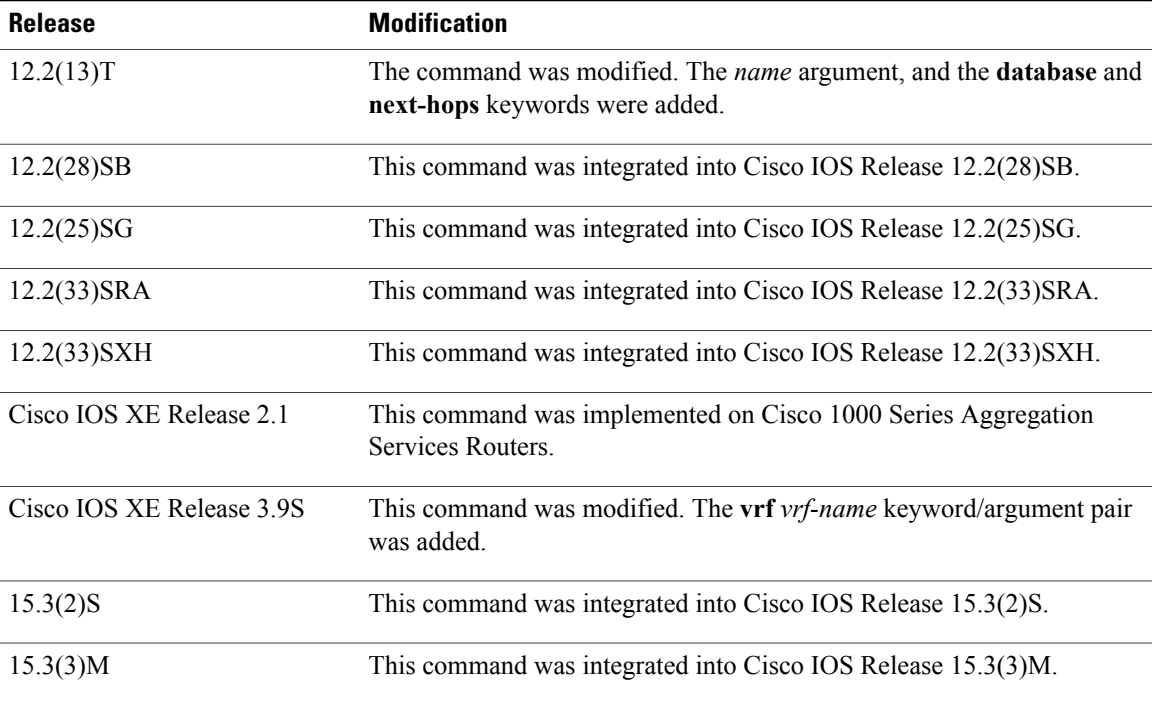

**Examples** The following is sample output from the **show ipv6 rip** command:

```
Device# show ipv6 rip
```

```
RIP process "one", port 521, multicast-group FF02::9, pid 55
     Administrative distance is 25. Maximum paths is 4
     Updates every 30 seconds, expire after 180
     Holddown lasts 0 seconds, garbage collect after 120
     Split horizon is on; poison reverse is off
     Default routes are not generated
     Periodic updates 8883, trigger updates 2
  Interfaces:
   Ethernet2
  Redistribution:
RIP process "two", port 521, multicast-group FF02::9, pid 61
     Administrative distance is 120. Maximum paths is 4
     Updates every 30 seconds, expire after 180
     Holddown lasts 0 seconds, garbage collect after 120
     Split horizon is on; poison reverse is off
     Default routes are not generated
     Periodic updates 8883, trigger updates 0
  Interfaces:
   None
  Redistribution:
```
The table below describes the significant fields shown in the display.

**Table 4: show ipv6 rip Field Descriptions**

| <b>Field</b> | Description                  |
|--------------|------------------------------|
| RIP process  | The name of the RIP process. |

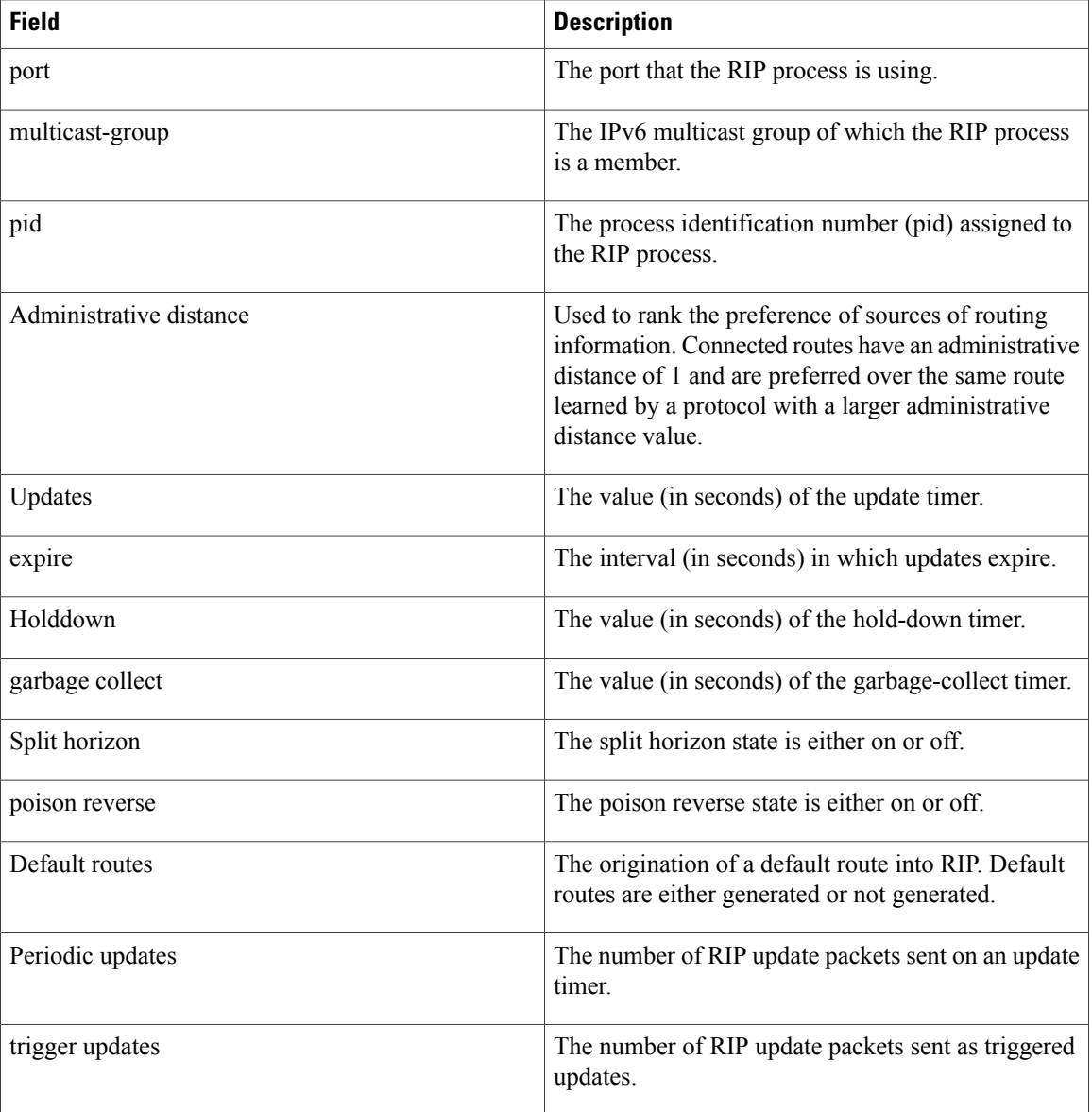

The following is sample output from the **show ipv6 rip database** command.

#### Device# **show ipv6 rip one database**

```
RIP process "one", local RIB
 2001:72D:1000::/64, metric 2
    Ethernet2/2001:DB8:0:ABCD::1, expires in 168 secs
2001:72D:2000::/64, metric 2, installed
    Ethernet2/2001:DB8:0:ABCD::1, expires in 168 secs
 2001:72D:3000::/64, metric 2, installed
     Ethernet2/2001:DB8:0:ABCD::1, expires in 168 secs
    Ethernet1/2001:DB8::1, expires in 120 secs
2001:72D:4000::/64, metric 16, expired, [advertise 119/hold 0]
    Ethernet2/2001:DB8:0:ABCD::1
3004::/64, metric 2 tag 2A, installed
    Ethernet2/2001:DB8:0:ABCD::1, expires in 168 secs
```
I

The table below describes the significant fields shown in the display.

**Table 5: show ipv6 rip database Field Descriptions**

| <b>Field</b>                     | <b>Description</b>                                                                                    |
|----------------------------------|----------------------------------------------------------------------------------------------------|
| RIP process                      | The name of the RIP process.                                                                          |
| 2001:72D:1000::/64               | The IPv6 route prefix.                                                                                |
| metric                           | Metric for the route.                                                                                 |
| installed                        | Route is installed in the IPv6 routing table.                                                         |
| Ethernet $2/2001$ :DB8:0:ABCD::1 | Interface and LL next hop through which the IPv6<br>route was learned.                                |
| expires in                       | The interval (in seconds) before the route expires.                                                   |
| advertise                        | For an expired route, the value (in seconds) during<br>which the route will be advertised as expired. |
| hold                             | The value (in seconds) of the hold-down timer.                                                        |
| tag                              | Route tag.                                                                                            |

The following is sample output from the **show ipv6 rip next-hops** command.

```
Device# show ipv6 rip one next-hops
RIP process "one", Next Hops
  FE80::210:7BFF:FEC2:ACCF/Ethernet4/2 [1 routes]
```

```
FE80::210:7BFF:FEC2:B286/Ethernet4/2 [2 routes]
```
The table below describes the significant fields shown in the display.

**Table 6: show ipv6 rip next-hops Field Descriptions**

| <b>Field</b>                | <b>Description</b>                                                                                                    |
|-----------------------------|----------------------------------------------------------------------------------------------------|
| RIP process                 | The name of the RIP process.                                                                                                    |
| 2001:DB8:0:1::1/Ethernet4/2 | The next-hop address and interface through which it<br>was learned. Next hops are either the addresses of<br>IPv6 RIP neighbors from which we have learned<br>routes or explicit next hops received in IPv6 RIP<br>advertisements. |
|                             | An IPv6 RIP neighbor may choose to<br><b>Note</b><br>advertise all its routes with an explicit next<br>hop. In this case the address of the neighbor<br>would not appear in the next hop display.                                  |

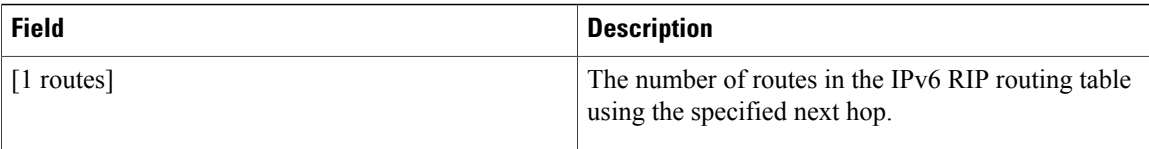

#### The following is sample output from the **show ipv6 rip vrf** command:

```
Device# show ipv6 rip vrf red
```

```
RIP VRF "red", port 521, multicast-group 2001:DB8::/32, pid 295
   Administrative distance is 120. Maximum paths is 16
   Updates every 30 seconds, expire after 180
   Holddown lasts 0 seconds, garbage collect after 120
   Split horizon is on; poison reverse is off
   Default routes are not generated
   Periodic updates 99, trigger updates 3
   Full Advertisement 0, Delayed Events 0
Interfaces:
 Ethernet0/1
 Loopback2
Redistribution:
 None
```
The table below describes the significant fields shown in the display.

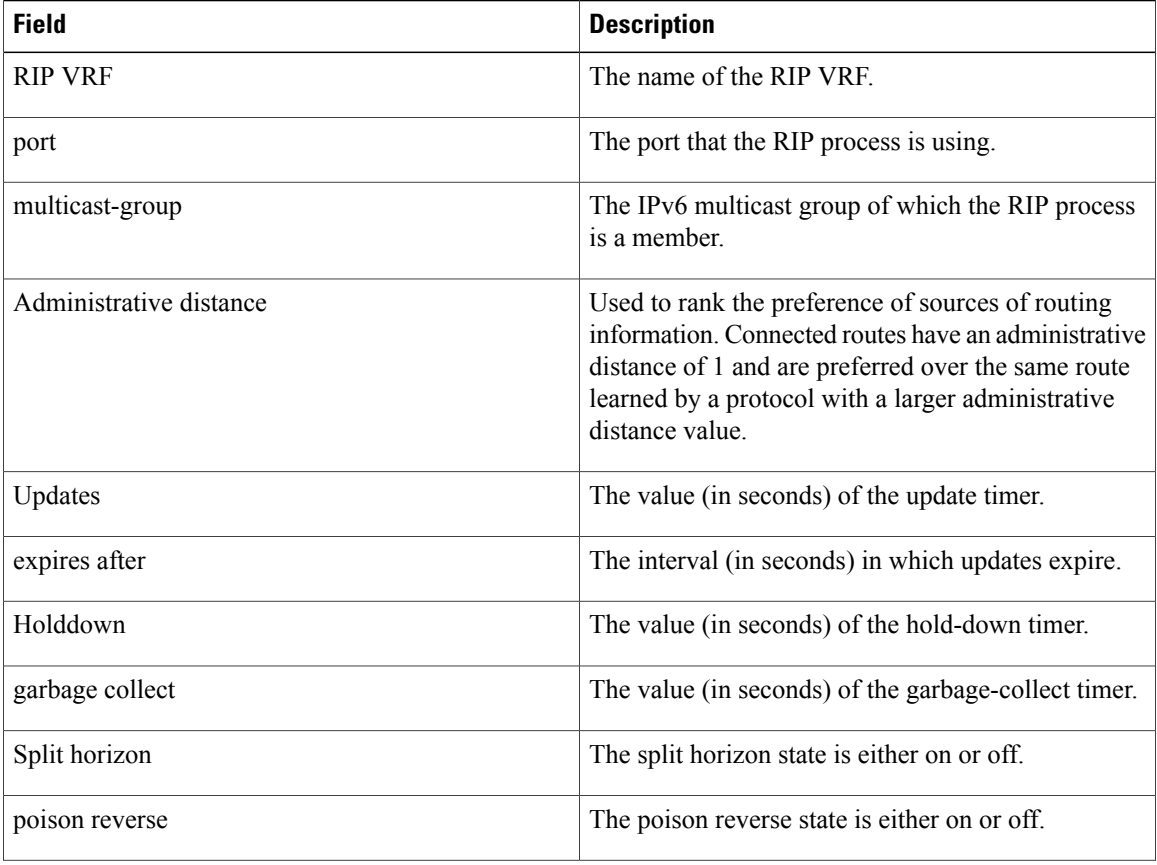

#### **Table 7: show ipv6 rip vrf Field Descriptions**

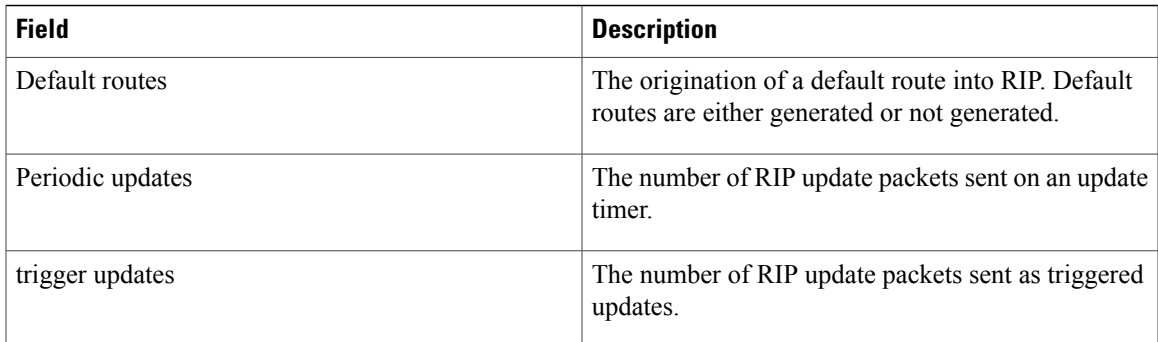

The following is sample output from **show ipv6 rip vrf next-hops** command:

Device# **show ipv6 rip vrf blue next-hops**

```
RIP VRF "blue", local RIB
 AAAA::/64, metric 2, installed
Ethernet0/0/FE80::A8BB:CCFF:FE00:7C00, expires in 177 secs
```
**Table 8: show ipv6 rip vrf next-hops Field Descriptions**

| <b>Field</b>                          | <b>Description</b>                                                                                                    |
|---------------------------------------|----------------------------------------------------------------------------------------------------|
| RIP VRF                               | The name of the RIP VRF.                                                                                                    |
| metric                                | Metric for the route.                                                                                                    |
| installed                             | Route is installed in the IPv6 routing table.                                                                                                    |
| Ethernet0/0/FE80::A8BB:CCFF:FE00:7C00 | The next hop address and interface through which it<br>was learned. Next hops are either the addresses of<br>IPv6 RIP neighbors from which we have learned<br>routes, or explicit next hops received in IPv6 RIP<br>advertisements. |
|                                       | An IPv6 RIP neighbor may choose to<br><b>Note</b><br>advertise all its routes with an explicit next<br>hop. In this case the address of the neighbor<br>would not appear in the next hop display.                                   |
| expires in                            | The interval (in seconds) before the route expires.                                                                                                    |

The following is sample output from **show ipv6 rip vrf database** command:

Device# **show ipv6 rip vrf blue database**

```
RIP VRF "blue", Next Hops
FE80::A8BB:CCFF:FE00:7C00/Ethernet0/0 [1 paths]
```
T

### **Table 9: show ipv6 rip vrf database Field Descriptions**

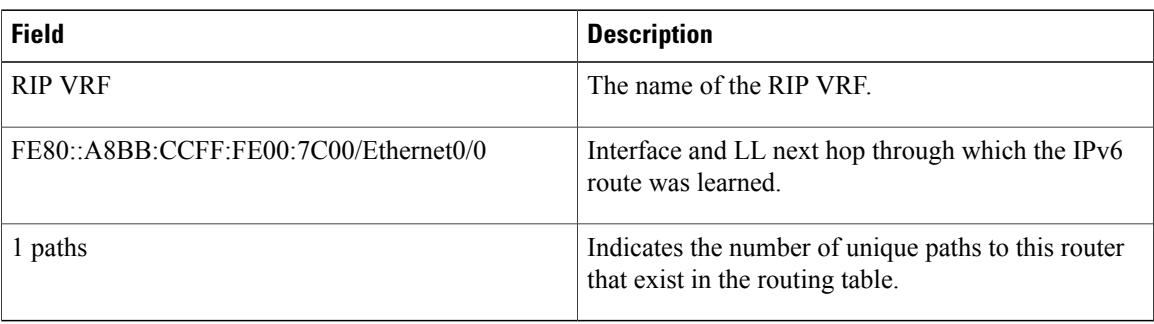

### **Related Commands**

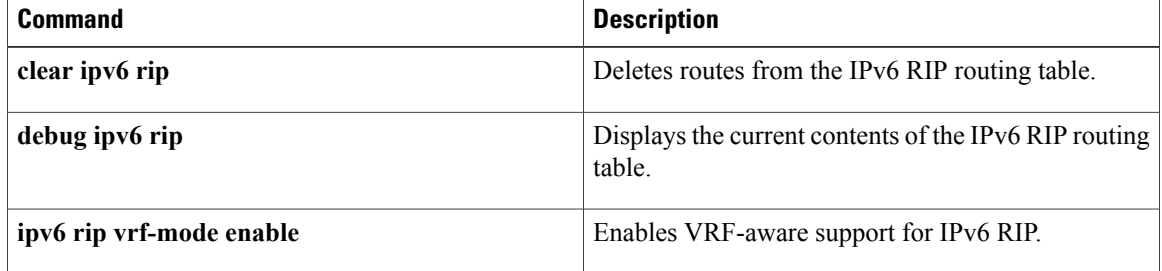

 $\mathbf I$ 

# **skeptical interval**

To configure cautious Cisco nonstop forwarding (NSF) helper functionality with a neighbor with an interval, use the skeptical interval command in router configuration mode. To configure a cautious NSF helper with the default interval, use the **no** form of this command.

#### **skeptical interval minutes**

**no skeptical interval**

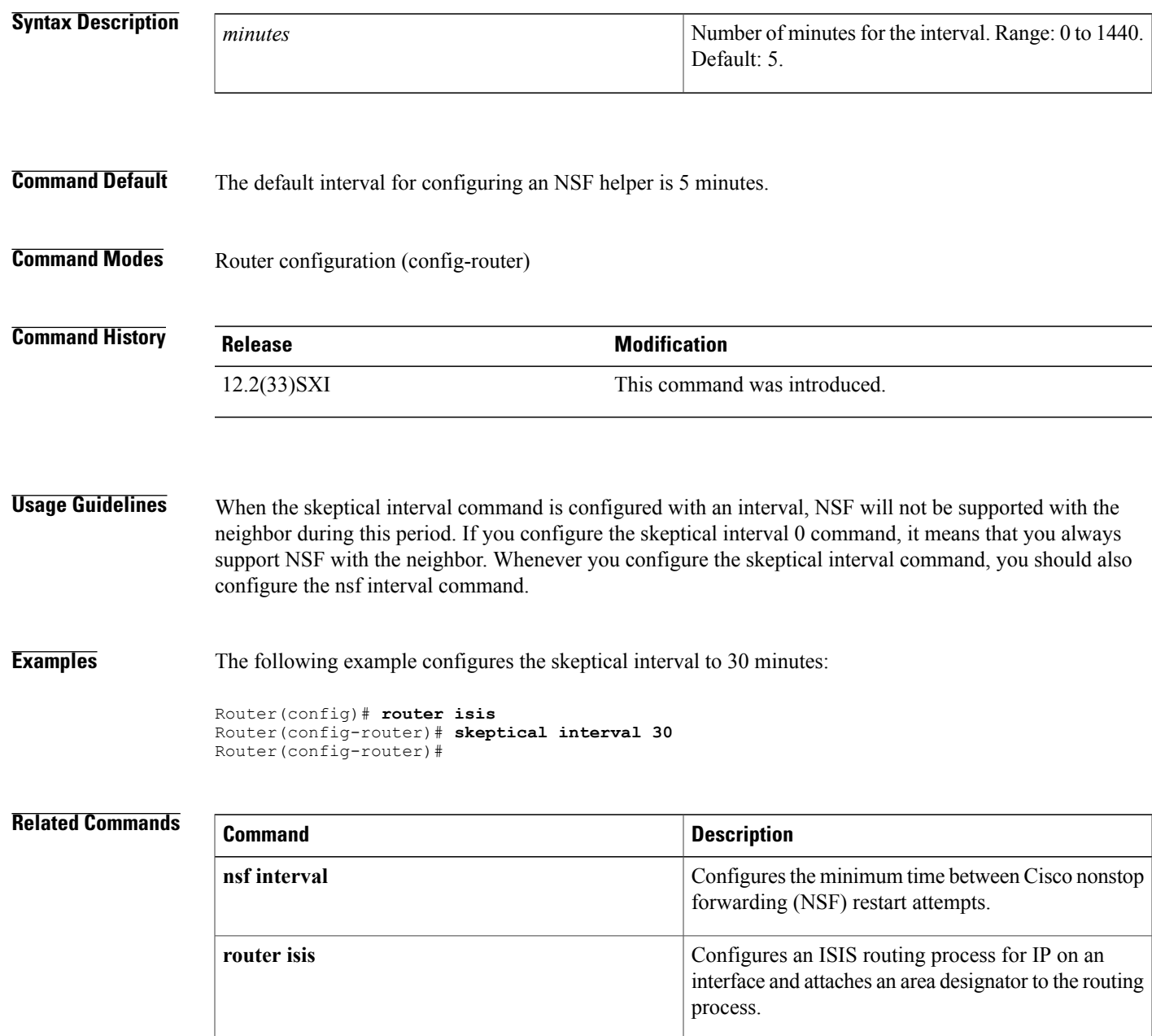

 $\mathbf I$ 

 $\mathbf I$ 

# **throttle (router configuration)**

To enable throttle for Routing Information Protocol (RIP) requests, use the **throttle**command in router configuration mode. To disable the configuration, use the **no** form of this command.

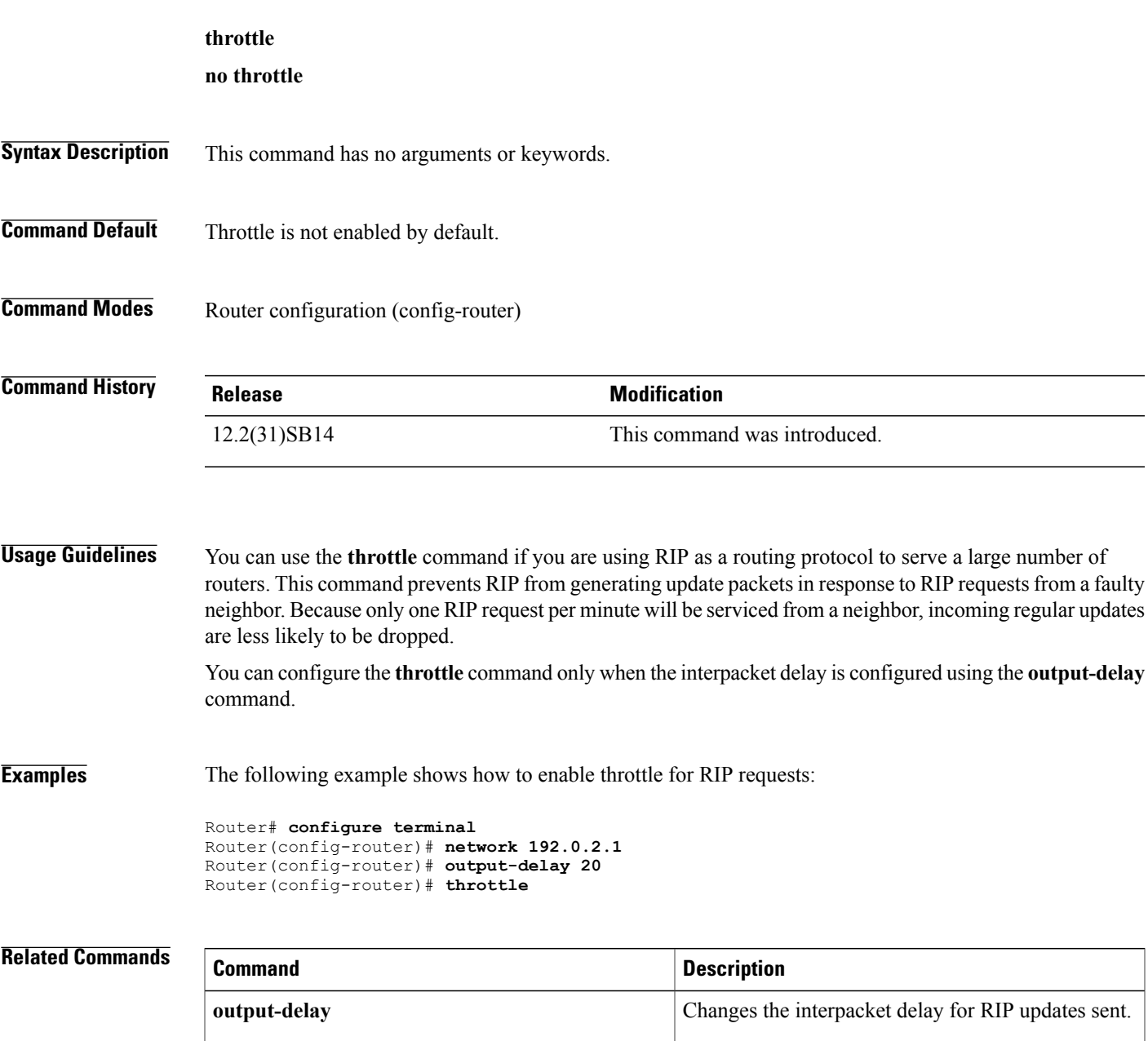

 $\overline{\phantom{a}}$ 

# **timers basic (RIP)**

To adjust Routing Information Protocol (RIP) network timers, use the **timers basic** command in router configuration mode. To restore the default timers, use the **no** form of this command.

**timers basic** *update invalid holddown flush*

**no timers basic**

#### **Syntax Description**

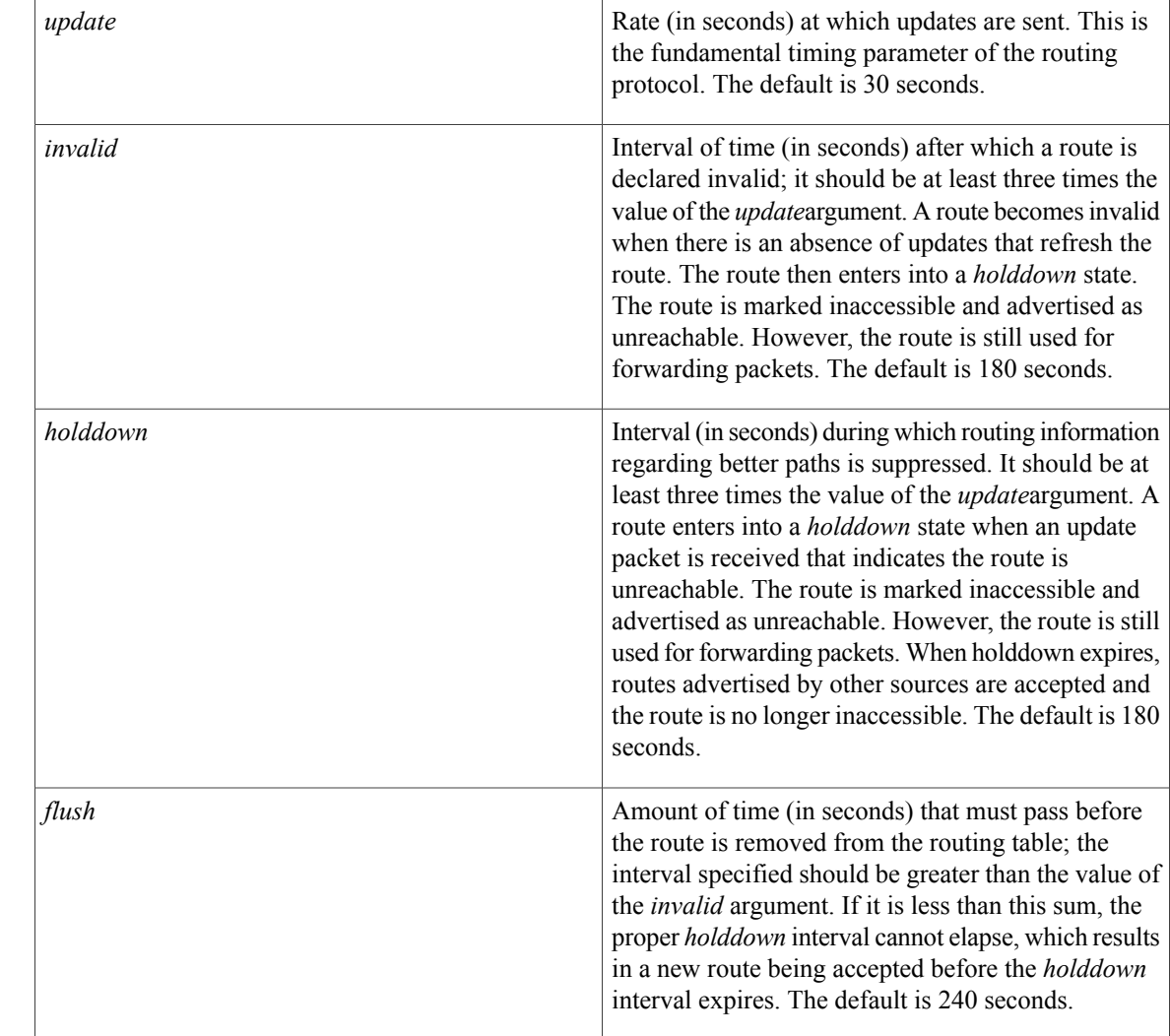

**Command Default** No RIP network timers are adjusted.

**Command Modes** Router configuration

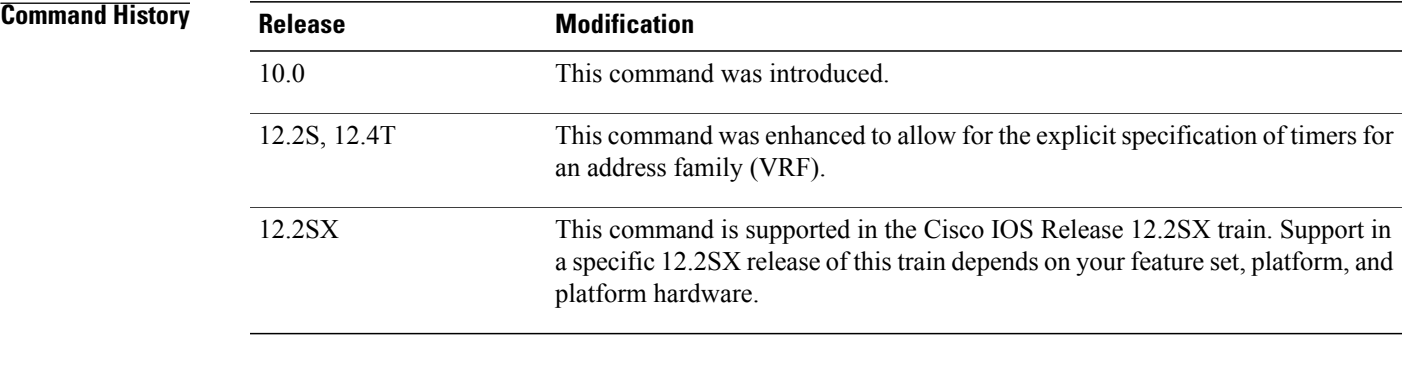

**Usage Guidelines** The basic timing parameters for RIP are adjustable. Because RIP is executing a distributed, asynchronous routing algorithm, these timers must be the same for all routers and access servers in the network.

**Note**

The current and default timer values can be seen by inspecting the output of the **show ip protocols** EXEC command. The relationships of the various timers should be preserved as described previously.

In addition, an address family can have explicitly specified timers that apply to that address-family (or VRF) only. The **timers basic** command must be specified for an address family or the system defaults for the timers basic command are used regardless of what is configured for RIP routing. The VRF does not inherit the timer values from the base RIP configuration. The VRF will always use the system default timers unless explicitly changed using the timers basic command.

**Examples** The following example sets updates to be broadcast every 5 seconds. If a router is not heard from in 15 seconds, the route is declared unusable. Further information is suppressed for an additional 15 seconds. At the end of the suppression period, the route is flushed from the routing table.

**Note**

router rip

By setting a short update period, you run the risk of congesting slow-speed serial lines. A short update period can be a concern on faster-speed Ethernets and T1-rate serial lines. Also, if you have many routes in your updates, you can cause the routers to spend an excessive amount of time processing updates.

The following example show adjusting address family timers.

```
router rip
version 2
timers basic 5 10 15 20
redistribute connected
network 5.0.0.0
default-metric 10
 no auto-summary
  !
  address-family ipv4 vrf foo
 timers basic 10 20 20 20
 redistribute connected
 network 10.0.0.0
```
timers basic 5 15 15 30

T

default-metric 5 no auto-summary version 2 exit-address-family ! address-family ipv4 vrf bar timers basic 20 40 60 80 redistribute connected network 20.0.0.0 default-metric 2 no auto-summary version 2 exit-address-family !
## **validate-update-source**

To have the Cisco IOS software valida te the source IP address of incoming routing updates for Routing Information Protocol (RIP) and Interior Gateway Routing Protocol (IGRP) routing protocols, use the **validate-update-source**command in router configuration mode. To disable this function, use the **no** form of this command.

**validate-update-source**

**no validate-update-source**

- **Syntax Description** This command has no arguments or keywords.
- **Command Default** The behavior of this command is enabled by default.
- **Command Modes** Router configuration

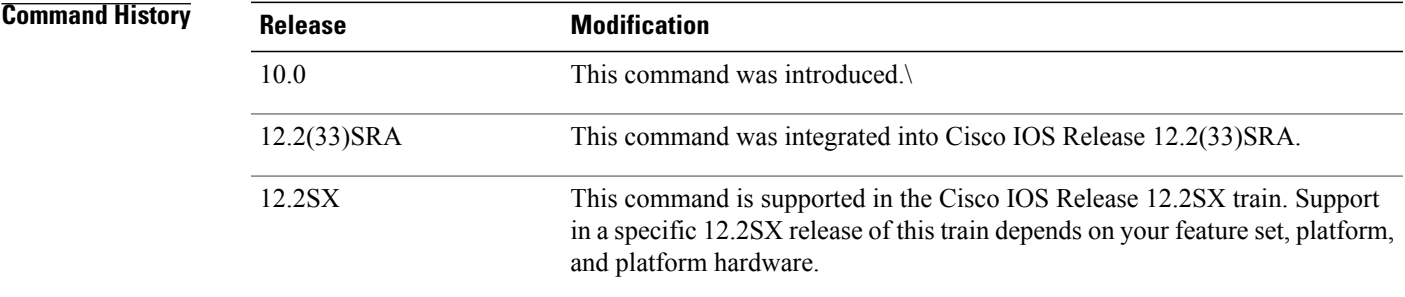

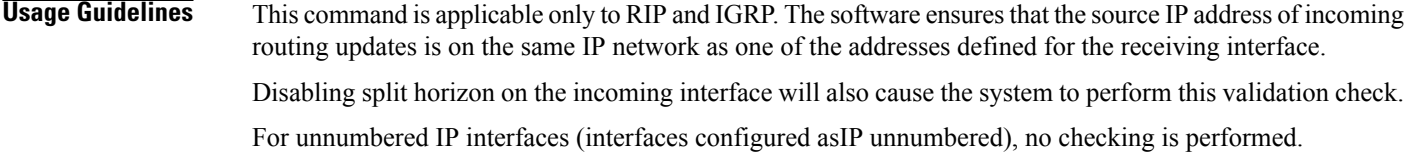

**Examples** The following example configures a router not to perform validation checks on the source IP address of incoming RIP updates:

> router rip network 10.105.0.0 no validate-update-source

I

# **version**

To specify a Routing Information Protocol (RIP) version used globally by the router, use the **version** command in router configuration mode. To restore the default value, use the **no** form of this command.

**version** {**1| 2**} **no version**

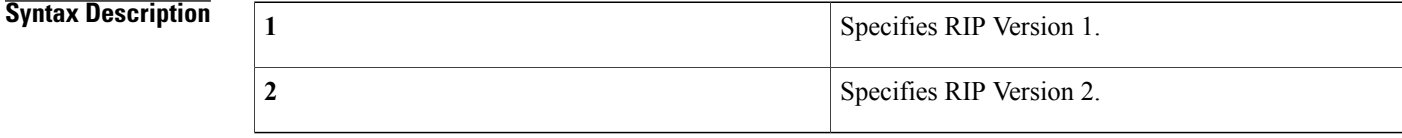

**Command Default** The software receives RIP Version 1 and Version 2 packets, but sends only Version 1 packets.

### **Command Modes** Router configuration

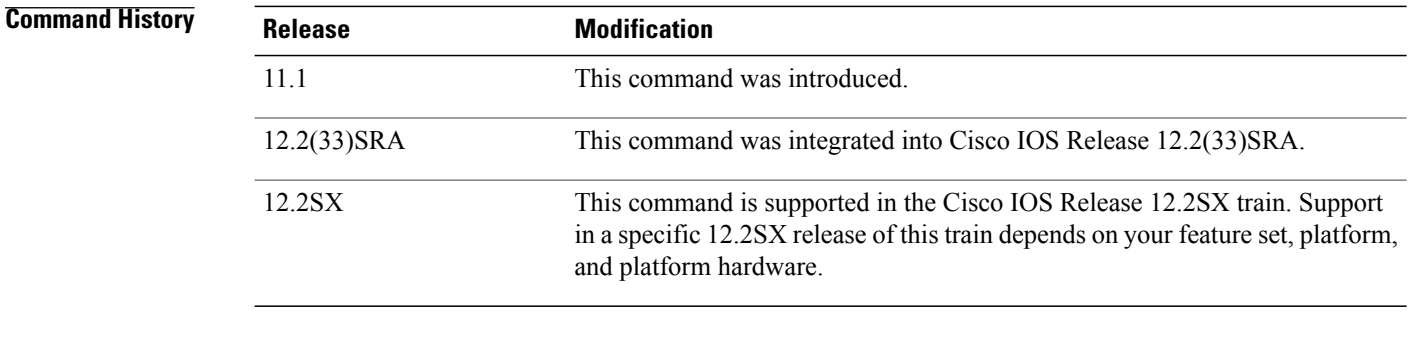

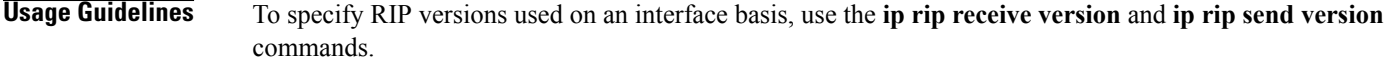

#### **Examples** The following example enables the software to send and receive RIP Version 2 packets:

version 2

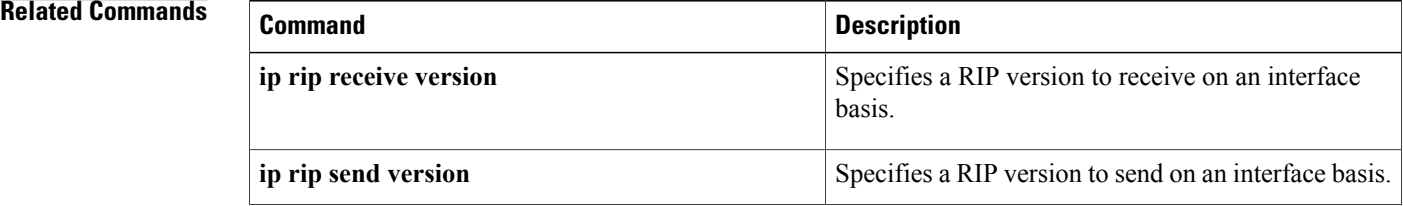

 $\mathbf I$ 

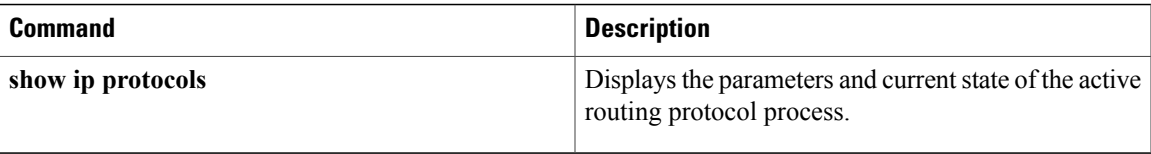

 $\mathbf I$